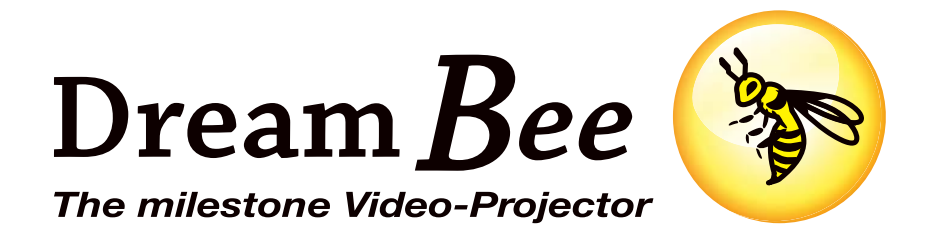

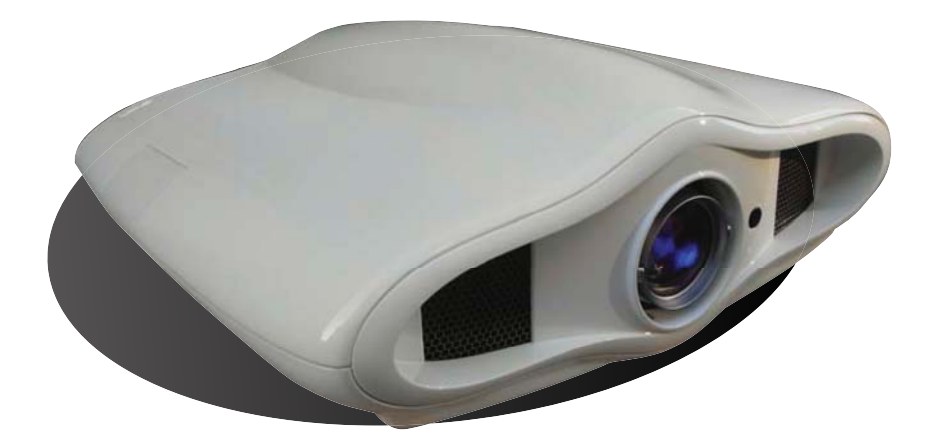

# **User Manual**

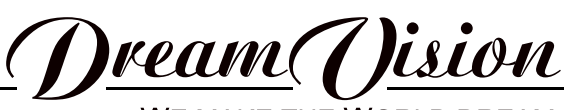

WE MAKE THE WORLD DREAM

#### **Changes**

DreamVision provides this manual 'as is' without warranty of any kind, either expressed or implied, including but not limited to the implied warranties or merchantability and fitness for a particular purpose. DreamVision may make improvements and/or changes to the product(s) and/or the program(s) described in this publication at any time without notice.

This publication could contain technical inaccuracies or typographical errors. Changes are periodically made to the information in this publication; these changes are incorporated in new editions of this publication.

#### **Copyright**

All right reserved. No part of this document may be copied, reproduced or translated. It shall not otherwise be recorded, transmitted or stored in a retrieval system without the prior written consent of DreamVision.

#### **Guarantee**

DreamVision provides a guarantee relating to perfect manufacturing as part of the legally stipulated terms of guarantee. On receipt, the purchaser must immediately inspect all delivered goods for damage incurred during transport, as well as for material and manufacturing faults. DreamVision must be informed immediately in writing of any complaints.

If the purchaser or third party caries out modifications or repairs on goods delivered by DreamVision, or if the goods are handle incorrectly, in particular if the systems are commissioned operated incorrectly or if, after the transfer of risks, the goods are subject to influences not agreed upon in the contract, all guarantee claims of the purchaser will be rendered invalid. Not included in the guarantee coverage are system failures which are attributed to programs or special electronic circuitry provided by the purchaser, e.g. interfaces. Normal wear as well as normal maintenance are not subject to the guarantee provided by DreamVision either.

The environmental conditions as well as the servicing and maintenance regulations specified in this manual must be complied with by the customer.

#### **Trademarks**

Brand and product names mentioned in this manual may be trademarks, registered trademarks or copyrights of their respective holders. All brands and product names mentioned in this manual serve as comments or examples and are not to be understood as advertising for the products of their manufactures.

# **TABLE OF CONTENTS**

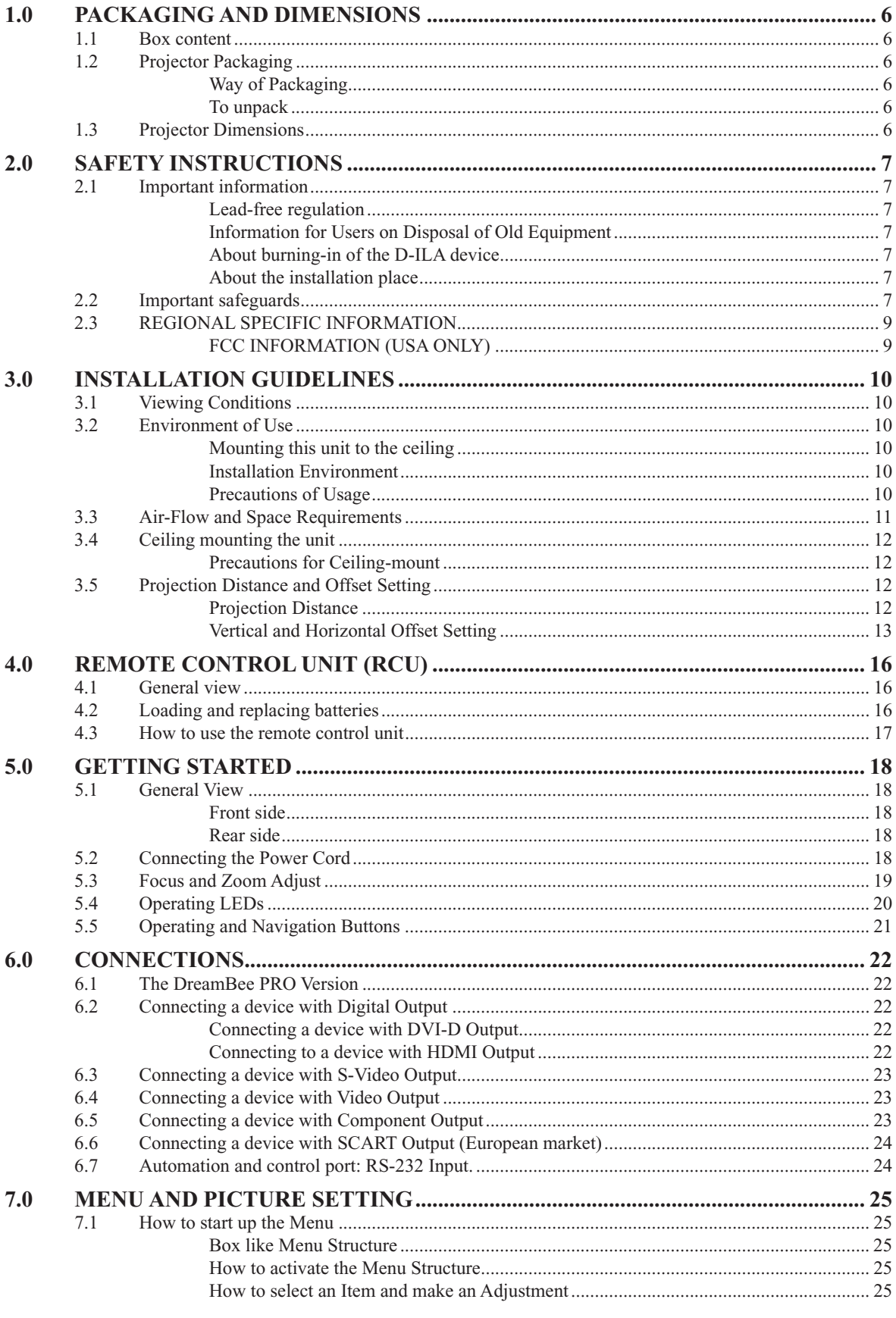

<u> 1989 - Johann Barn, amerikansk politiker (</u>

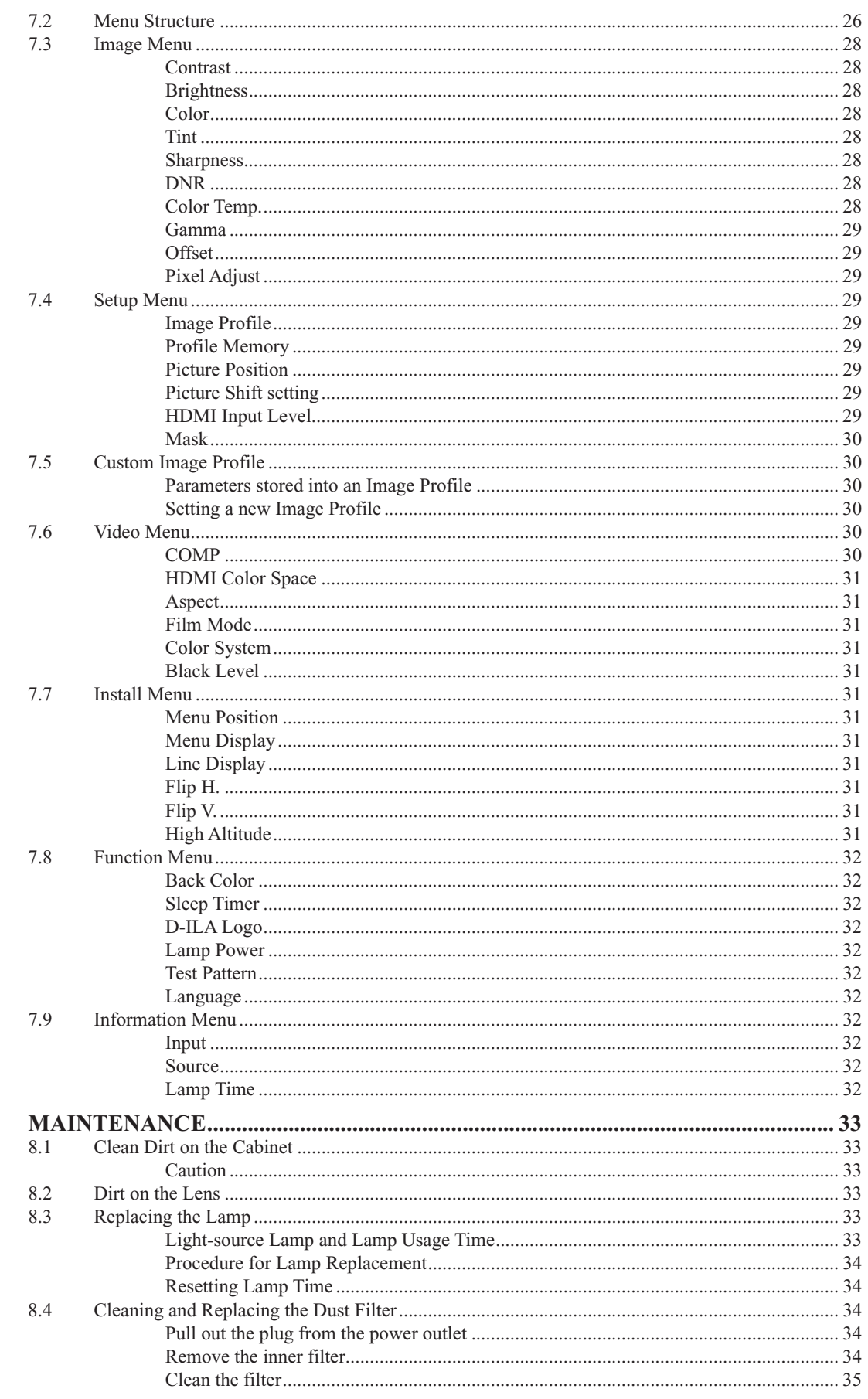

 $8.0$ 

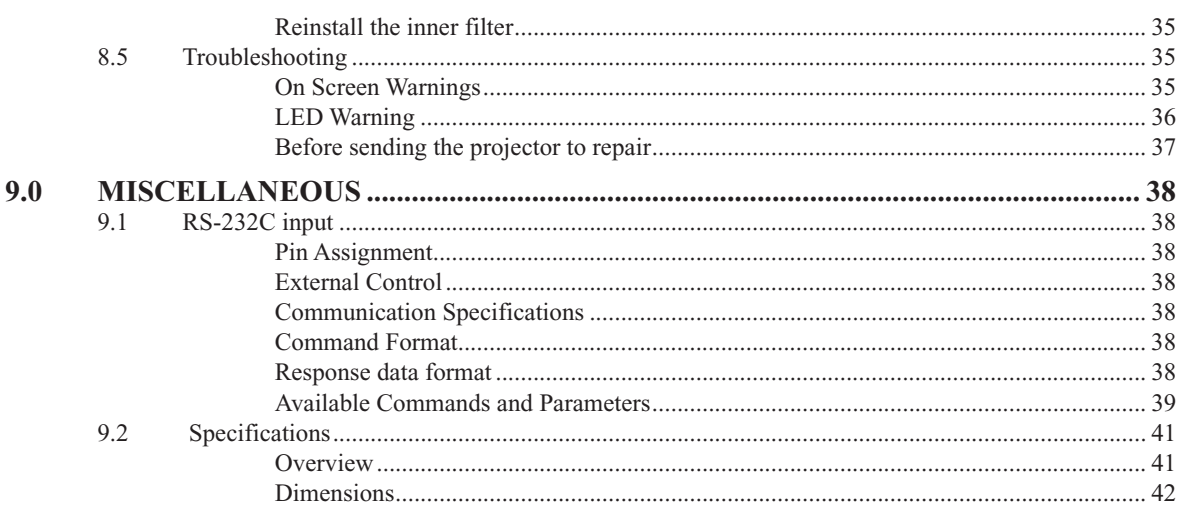

# **1.0 PACKAGING AND DIMENSIONS**

# **1.1 Box content**

The following accessories are packed together with this unit. Please confirm all items. If any item is missing, please contact your dealer.

- 1 DreamVision Full HD projector, model DreamBee (R9010086)
- 1 User Manual (R699740)
- 1 Remote control unit RCU
- 1 Power Cord
- 2 AAA size batteries

## **1.2 Projector Packaging**

### **Way of Packaging**

The projector is packed in a carton box. To provide protection during transportation, the projector is surrounded with foam. The package is secured with banding and fastening clips.

#### **To unpack**

a) Pull off the adhesive tape or cut the adhesive tape but take care not to insert the knife too deep otherwise the projector can be damaged.

b) Take the projector out of its shipping carton, remove the foam rubber and place it on a table.

# **1.3 Projector Dimensions**

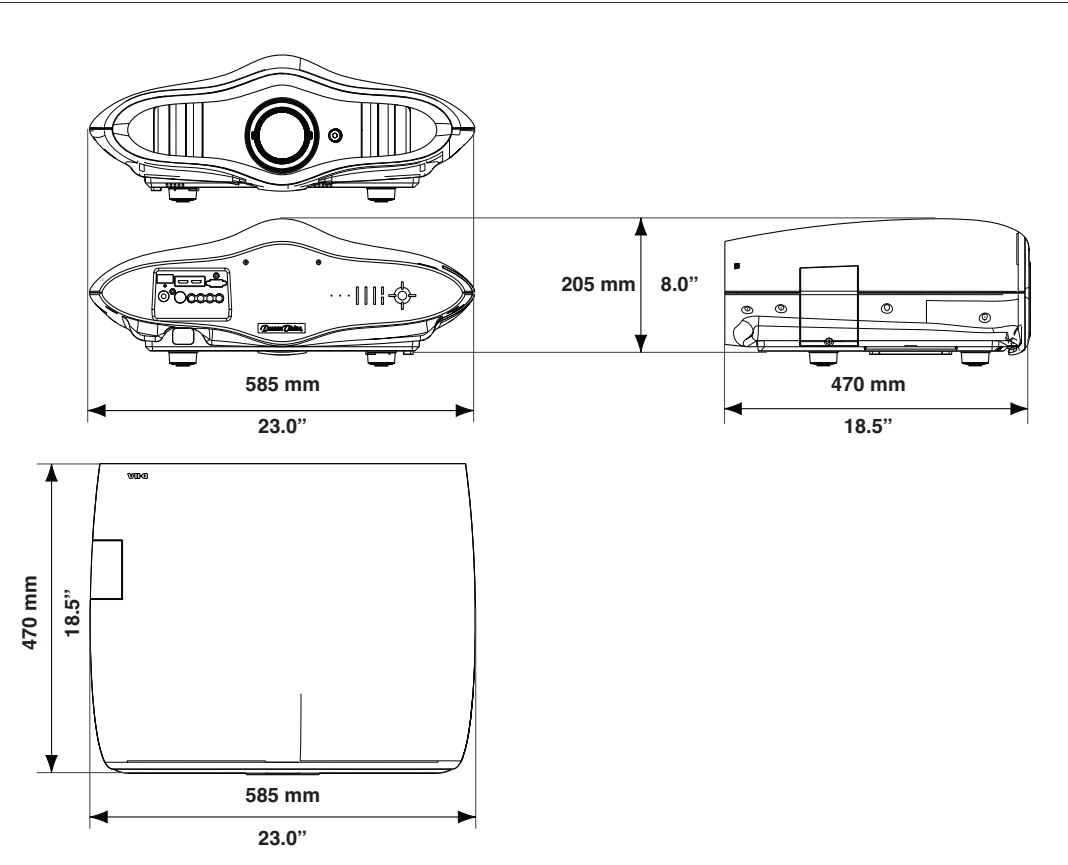

# **2.0 SAFETY INSTRUCTIONS**

# **2.1 Important information**

#### **Lead-free regulation**

This product has a High Intensity Discharge (HID) lamp that contains a small amount of mercury. It also contains lead in some components.

Disposal of these materials may be regulated in your community due to environmental considerations. For disposal or recycling information please contact your local authorities, or the Electronics Industries Alliance: http:// www.eiae.org.

#### **Information for Users on Disposal of Old Equipment**

This symbol indicates that the electrical and electronic equipment should not be disposed as general household waste at its end of life. Instead, the product should be handed over to the applicable collection point for the recycling of electrical and electronic equipment for proper treatment, recovery and recycling in accordance with your national legislation.

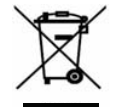

By disposing of this product correctly, you will help to conserve natural resources and will help

prevent potential negative effects on the environment and human health which could otherwise be caused by inappropriate waste handling of this product.

For more information about collection point and recycling of this product, please contact your local municipal office, your household waste disposal service or the shop where you purchased the product. Penalties may be applicable for incorrect disposal of this waste, in accordance with national legislation.

#### **Other Countries outside the European Union:**

If you wish to dispose of this product, please do so in accordance with applicable national legislation or other rules in your country for the treatment of old electrical and electronic equipment.

#### **About burning-in of the D-ILA device**

Do not allow the same still picture to be projected for a long time or an abnormally bright video picture to be projected. Do not project video images with high-intensity or high contrast on a screen. The video image could be burnt into the D-ILA device.

Use special care when projecting video games or computer program images. There is no problem with ordinary video-cassette playback images.

#### **About the installation place**

Do not install the projector in a place that cannot support its weight securely.

If the installation place is not sturdy enough, the projector could fall or overturn, possibly causing personal injury.

#### **CAUTION:**

To reduce the risk of electric shock, do not remove cover. Refer servicing to qualified service personnel. This projector is equipped with a 3-blade grounding type plug to satisfy FCC rule. If you are unable to insert the plug into the outlet, contact your electrician.

#### **WARNING:**

To prevent fire or shock hazards, do not expose this appliance to rain or moisture. This apparatus must be earthed.

## **2.2 Important safeguards**

Electrical energy can perform many useful functions. This unit has been engineered and manufactured to assure your personal safety. **But IMPROPER USE CAN RESULT IN POTENTIAL ELECTRICAL SHOCK OR FIRE HAZARD.** In order not to defeat the safeguards incorporated into this product, observe the following basic rules for its installation, use and service.

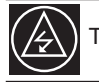

The power input is auto-ranging from 100 to 240 VAC.

Please read these Important Safeguards carefully before use.

• All the safety and operating instructions should be read before the product is operated.

- All warnings on the product and in the operating instructions should be adhered to.
- All operating instructions should be followed.
- Place the projector near a wall outlet where the plug can be easily unplugged.
- Unplug this product from the wall outlet before cleaning. Do not use liquid cleaners or aerosol cleaners. Use a damp cloth for cleaning.
- Do not use attachments not recommended by the product manufacturer as they may be hazardous.
- Do not use this product near water. Do not use immediately after moving from a low temperature to high temperature, as this causes condensation, which may result in fire, electric shock, or other hazards.
- Do not place this product on an unstable cart, stand, or table. The product may fall, causing serious injury to a child or adult, and serious damage to the product. The product should be mounted according to the manufacturer's instructions, and should use a mount recommended by the manufacturer.
- When the product is used on a cart, care should be taken to avoid quick stops, excessive force, and uneven surfaces which may cause the product and cart to overturn, damaging equipment or causing possible injury to the operator.
- Slots and openings in the cabinet are provided for ventilation. These ensure reliable operation of the product and protect it from overheating. These openings must not be blocked or covered. (The openings should never be blocked by placing the product on bed, sofa, rug, or similar surface. It should not be placed in a built-in installation such as a bookcase or rack unless<br>proper ventilation is provided and the ventilation is provided and the manufacturer's instructions have been adhered to). For proper ventilation, separate the product from other equipment, which may prevent ventilation and keep a distance of more than 5-9" (150 mm).
- This product should be operated only with the type of power source indicated on the label. If you are not sure of the type of power supply to your home, consult your product dealer or local power company.
- This product is equipped with a three-wire plug. This plug will fit only into a grounded power outlet. If you are unable to insert the plug into the outlet, contact your electrician to install the proper outlet. Do not defeat the safety purpose of the grounded plug.
- Power-supply cords should be routed so that they are not likely to be walked on or pinched by items placed upon or against them. Pay particular attention to cords at doors, plugs, receptacles, and the point where they exit from the product.
- For added protection of this product during a lightning storm, or when it is left unattended and unused for long periods of time, unplug it from the

wall outlet and disconnect the cable system. This will prevent damage to the product due to lightning and power line surges.

- Do not overload wall outlets, extension cords, or convenience receptacles on other equipment as this can result in a risk of fire or electric shock.
- Never push objects of any kind into this product through openings as they may touch dangerous voltage points or short out parts that could result in a fire or electric shock. Never spill liquid of any kind on the product.
- Do not attempt to service this product yourself as opening or removing covers may expose you to dangerous voltages and other hazards. Refer all service to qualified service personnel.
- Unplug this product from the wall outlet and refer service to qualified service personnel under the following conditions:

a) When the power supply cord or plug is damaged.

b) If liquid has been spilled, or objects have fallen on the product.

c) If the product has been exposed to rain or water.

d) If the product does not operate normally by following the operating instructions. Adjust only those controls that are covered by the Operation Manual, as an improper adjustment of controls may result in damage and will often require extensive work by a qualified technician to restore the product to normal operation.

e) If the product has been dropped or damaged in any way.

f) When the product exhibits a distinct change in performance - this indicates a need for service.

- When replacement parts are required, be sure the service technician has used replacement parts specified by the manufacturer or with same characteristics as the original part. Unauthorized substitutions may result in fire, electric shock, or other hazards.
- Upon completion of any service or repairs to this product, ask the service technician to perform safety checks to determine that the product is in proper operating condition.
- The product should be placed more than one foot away from heat sources such as radiators, heat registers, stoves, and other products (including amplifiers) that produce heat.
- When connecting other products such as VCR's, and personal computers, you should turn off the power of this product for protection against electric shock.
- Do not place combustible behind the cooling fan. For example, cloth, paper, matches, aerosol cans or gas lighters that present special hazards when over heated.
- Do not look into the projection lens while the illumination lamp is turned on. Exposure of your eyes to the strong light can result in impaired

eyesight.

- Do not look into the inside of this unit through vents (ventilation holes), etc. Do not look at the illumination lamp directly by opening the cabinet while the illumination lamp is turned on. The illumination lamp also contains ultraviolet rays and the light is so powerful that your eyesight can be impaired.
- Do not drop, hit, or damage the light-source lamp (lamp unit) in any way. It may cause the light-source lamp to break and lead to injuries. Do not use a damaged light source lamp. If the light-source lamp is broken, ask your dealer to repair it. Fragments from a broken light-source lamp may cause injuries.
- The light-source lamp used in this projector is a high pressure mercury lamp. Be careful when disposing of the light source lamp. If anything is unclear, please consult your dealer.
- Do not ceiling-mount the projector to a place which tends to vibrate; otherwise, the attaching fixture of the projector could be broken by the vibration, possibly causing it to fall or overturn, which could lead to personal injury.
- Use only the accessory cord designed for this product to prevent shock.
- The power supply voltage rating of this product is AC120 V, AC100 V AC240 V, the power cord attached conforms to the following power supply voltage. Use only the power cord designated by our dealer to ensure Safety and EMC.
- When it is used by other power supply voltage, power cable must be changed.
- Ensure that the power cable used for the projector is the correct type for the AC outlet in your country. Consult your product dealer.
- **Caution:** Do not allow any unqualified person to install the unit. Be sure to ask your dealer to install the unit (e.g. attaching it to the ceiling) since special technical knowledge and skills are required for installation. If installation is performed by an unqualified person, it may cause personal injury or electrical shock.

# **2.3 REGIONAL SPECIFIC INFORMATION**

#### **FCC INFORMATION (USA ONLY)**

Changes or modification not approved by DreamVision could void the user's authority to operate the equipment. Note: This equipment has been tested and found to comply with the limits for Class B digital devices, pursuant to Part 15 of the FCC Rules. These limits are designed to provide reasonable protection against harmful interference in a residential installation. This equipment generates, uses, and can radiate radio frequency energy and, if not installed and used in accordance with the instructions, may cause harmful interference to radio communications. However, there is no guarantee that interference will not occur in a particular installation. If this equipment does cause harmful interference to radio or television reception, which can be determined by turning the equipment off and on, the user is encourage to try to correct the interference by one or more of the following measures:

- Reorient or relocate the receiving antenna.
- Increase the separation between the equipment and receiver.
- Connect the equipment into an outlet on a circuit different from that to which the receiver is connected.
- Consult the dealer or an experienced radio/TV technician for help.

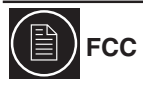

The Federal Communications Commission (FCC) is an independent United States government agency, created, directed, and empowered by Congressional statute.

The FCC was established by the Communications Act of 1934 as the successor to the Federal Radio Commission and is charged with regulating all non-Federal Government use of the radio spectrum, including radio and television broadcasting, and all interstate telecommunications like wire, satellite and cable as well as all international communications that originate or terminate in the United States. The FCC's jurisdiction covers the 50 states, the District of Columbia, and U.S. possessions.

# **3.0 INSTALLATION GUIDELINES**

# **3.1 Viewing Conditions**

#### **Brightness of the room**

Avoid direct exposure of screen to direct sunlight and illumination. Block light using a curtain. Images can be well projected by darkening the brightness of the room.

#### **Do not view screen for prolonged hours.**

Looking at the screen continually for a prolonged time will cause your eyes to get tired. Allow your eyes to rest at intervals.

#### **Do not use this unit when image flickers**

This may cause your eyesight to deteriorate.

### **3.2 Environment of Use**

• Do not use this unit in rooms with cigarette smoke or oily smoke. This may cause the unit to malfunction.

#### **Mounting this unit to the ceiling**

Check temperature around the unit. When a heater is in use, the ceiling may reach a temperature higher than anticipated, hence leading to malfunction of the unit.

#### **Installation Environment**

This unit is a precision device. Do not install it at the following places. Doing so may cause fire or malfunction of the unit.

- Where there is water, humidity or dust.
- Where the unit may be subjected to oily or cigarette smoke.
- On a soft surface such as carpet or cushion.
- Where the unit may be subjected to high temperature due to direct sunlight.
- When temperature is high or low.

Operation temperature range: +5°C to +35°C.

Storage temperature range: -10°C to +60°C.

Relative humidity range 20% to 80% (without condensation).

#### **Precautions of Usage**

This unit makes use of a light source lamp that may reach a high temperature during projection. Do not allow projection under the following conditions. Doing so may cause fire or malfunction of the unit.

- Projection with the unit laid on sides.
- Projection with the unit installed in an unreasonable angle. Avoid using this unit at an angle of more than 5° horizontally and 25° vertically. Doing so may cause unevenness in the color or shorten the lamp life.
- Projection at a location that blocks the air inlets or exhaust vents.
- Projection at a place exposed to air blasts from an air conditioner.

# **3.3 Air-Flow and Space Requirements**

This unit can be installed in table position. Make sure that the unit is installed within the space requirements described below.

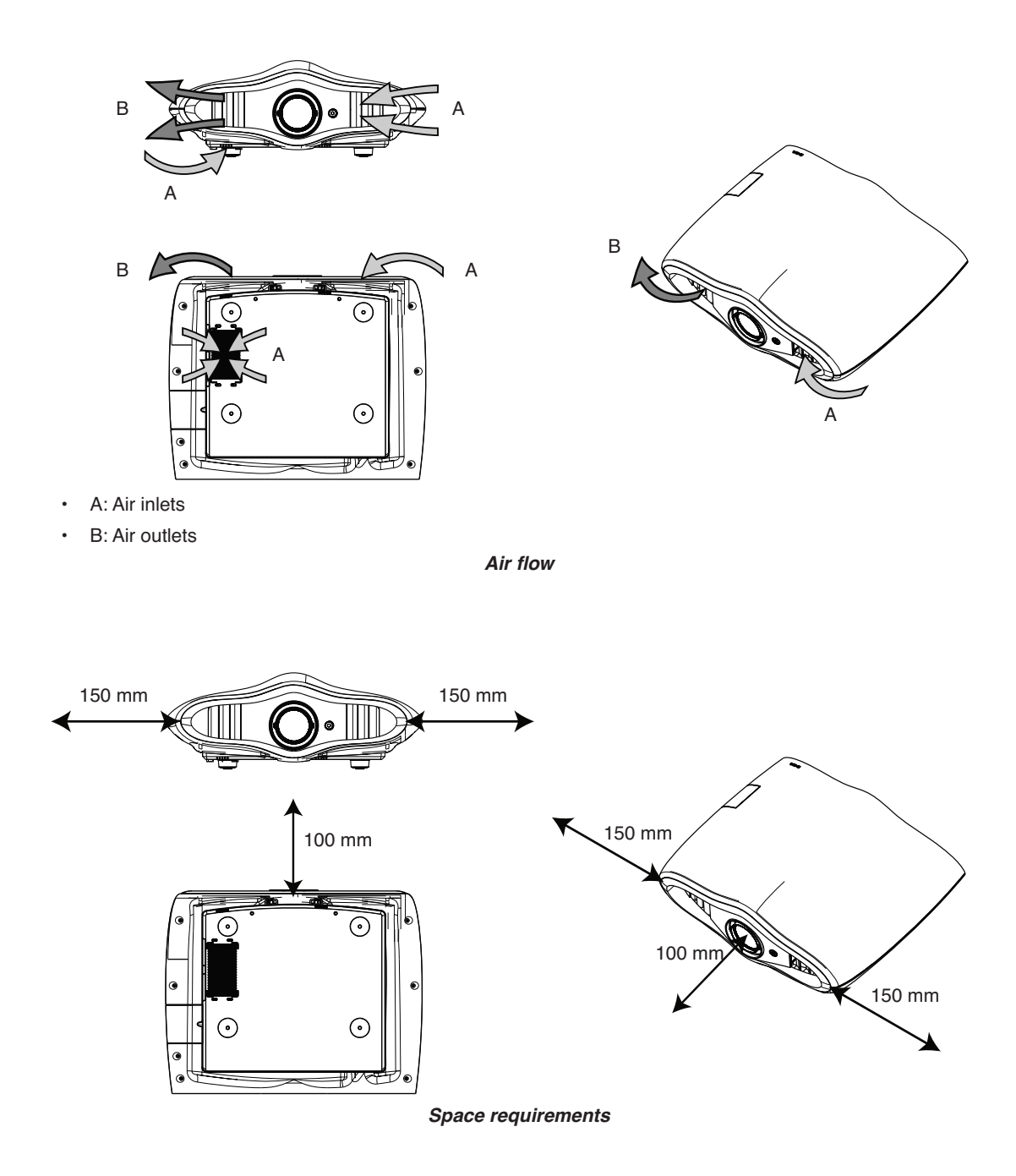

## **3.4 Ceiling mounting the unit**

When mounting of this unit is required, do so by removing the 4 feet and make use of the 4 screw holes (M5 screws) at the bottom of this unit. Allow sufficient space around the air inlets to avoid blocking them.

#### **Precautions for Ceiling-mount**

- To ceiling-mount this unit, special expertise and techniques are necessary. Be sure to ask your dealer or specialist to perform mounting.
- Do not mount at places that may be subjected to vibration and shock.
- Depth of the screw holes (screw length) is 30 mm. Use screws shorter than 30 mm but longer than 19 mm.
- Install at a safe place in case this unit or a part of it may drop. If the lightsource lamp is broken, small pieces of glass from the mesh of the filter may appear outside the unit.
- Regardless whether the unit is still under guarantee, DreamVision is not liable for any product damage caused by mounting the unit with third party ceilling mount or when the environment is not suitable for ceiling-mount.

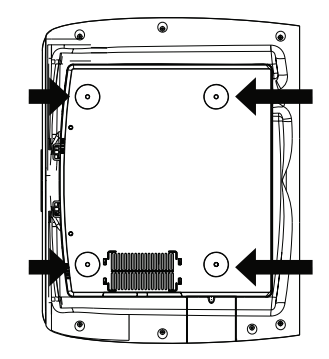

# **3.5 Projection Distance and Offset Setting**

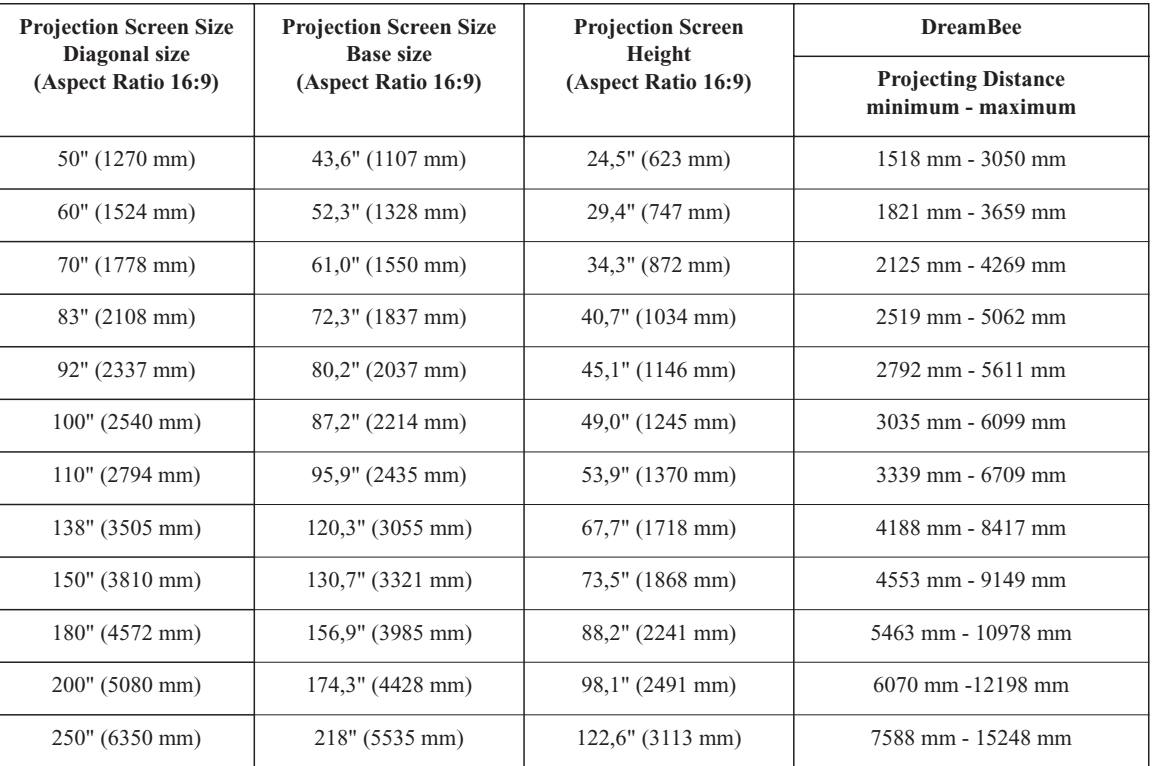

### **Projection Distance**

The projection screen sizes and projecting distances in the table above are provided only as a guide. Please use them as reference during installation.

• Use a projection image of 16:9 aspect ratio for setup adjustment.

#### **Vertical and Horizontal Offset Setting**

The optimum image can be obtained when the centre of this projector's lens and the screen are placed perpendicular to each other. Take note of the projection angle when placing them. Failing to do so may give rise to trapezoidal distortion of the projected image.

≌

This unit comes with a vertical and horizontal shift to suit most installations. Make sure that your installation does not exceed 80% vertical offset and 34% horizontal offset.

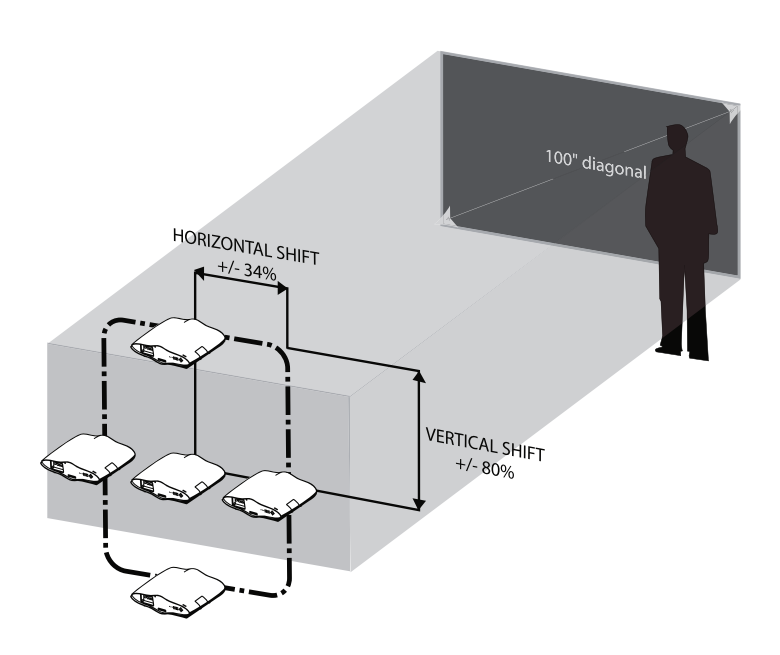

This unit comes with a optical shift that features vertical and horizontal adjustment of the projection screen position. Adjust the picture to your screen.

- The vertical shift level is between -80% and 80% of the screen height.
- The horizontal shift level is between -34% and 34% of screen base.
- The shift level is set to 0% vertically and horizontally by default.
- The position of the projection screen may be out of alignment due to the gear movement.

#### **3.5.0.1 Adjust the picture position vertically**

The DreamBee projector has two dials to center the picture to the screen vertically and horizontally. Refer to the picture below to locate the dials.

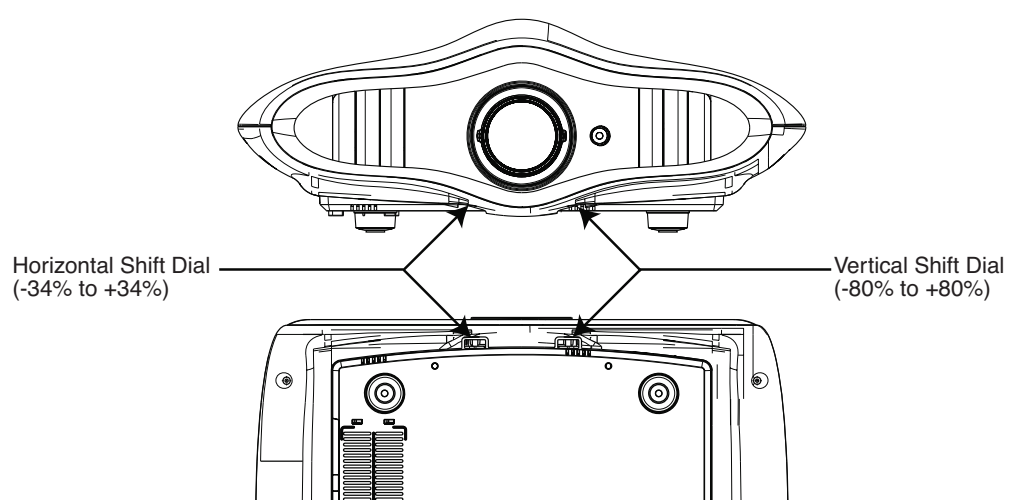

*The Vertical and Horizontal shift dials are located at the bottom of the unit.*

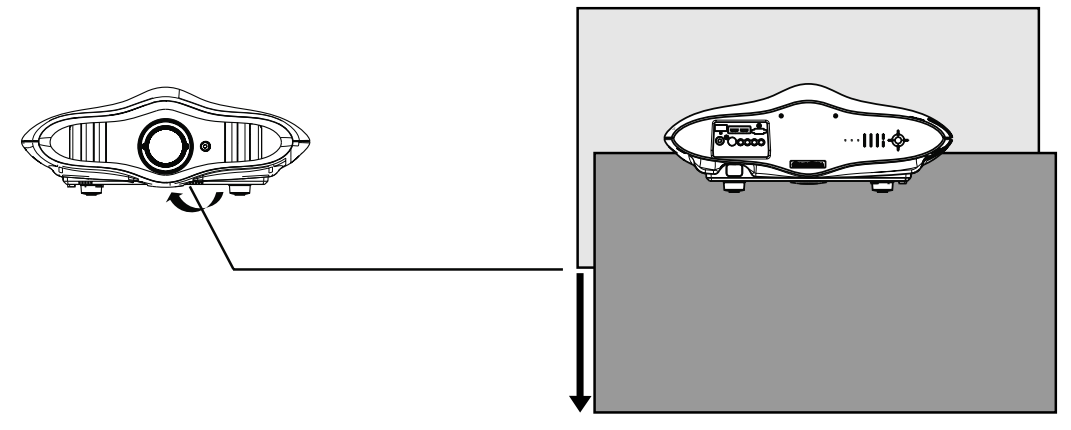

*Turn clockwise to shift the picture on the screen downward.*

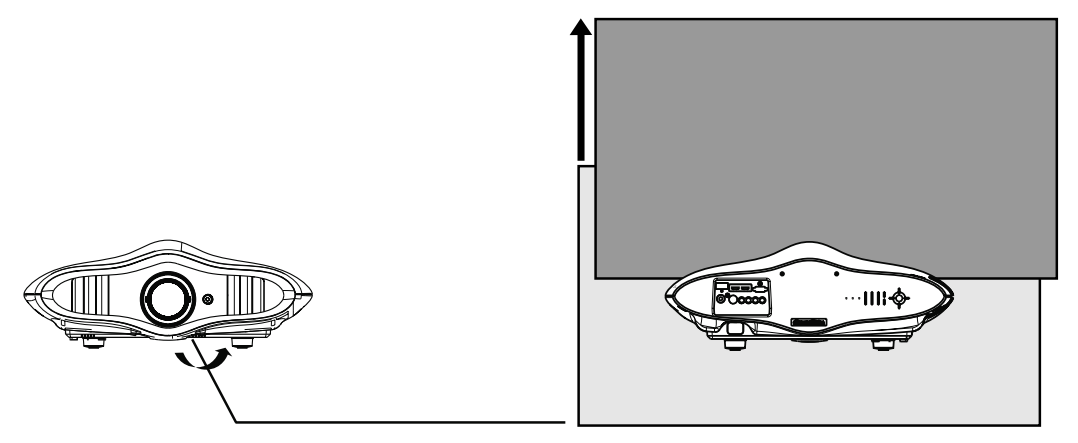

*Turn anti-clockwise to shift the picture on the screen upward.*

### **3.5.0.2 Adjust the picture position horizontally**

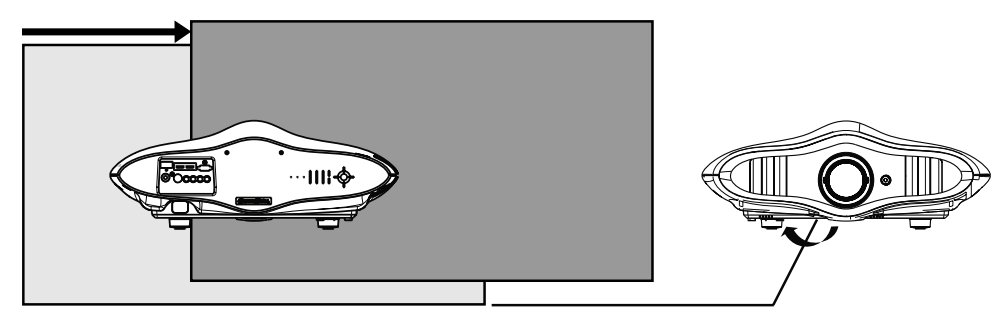

*Turn clockwise to shift right the picture on the screen.*

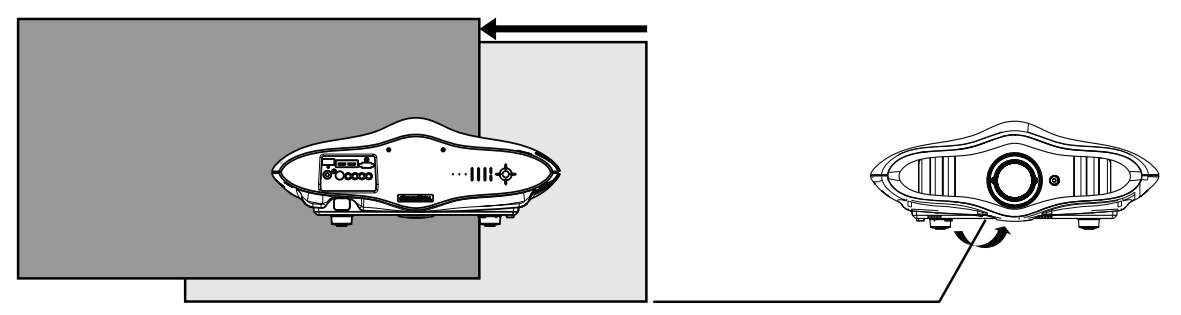

*Turn anti-clockwise to shift left the picture on the screen.*

# **4.0 REMOTE CONTROL UNIT (RCU)**

# **4.1 General view**

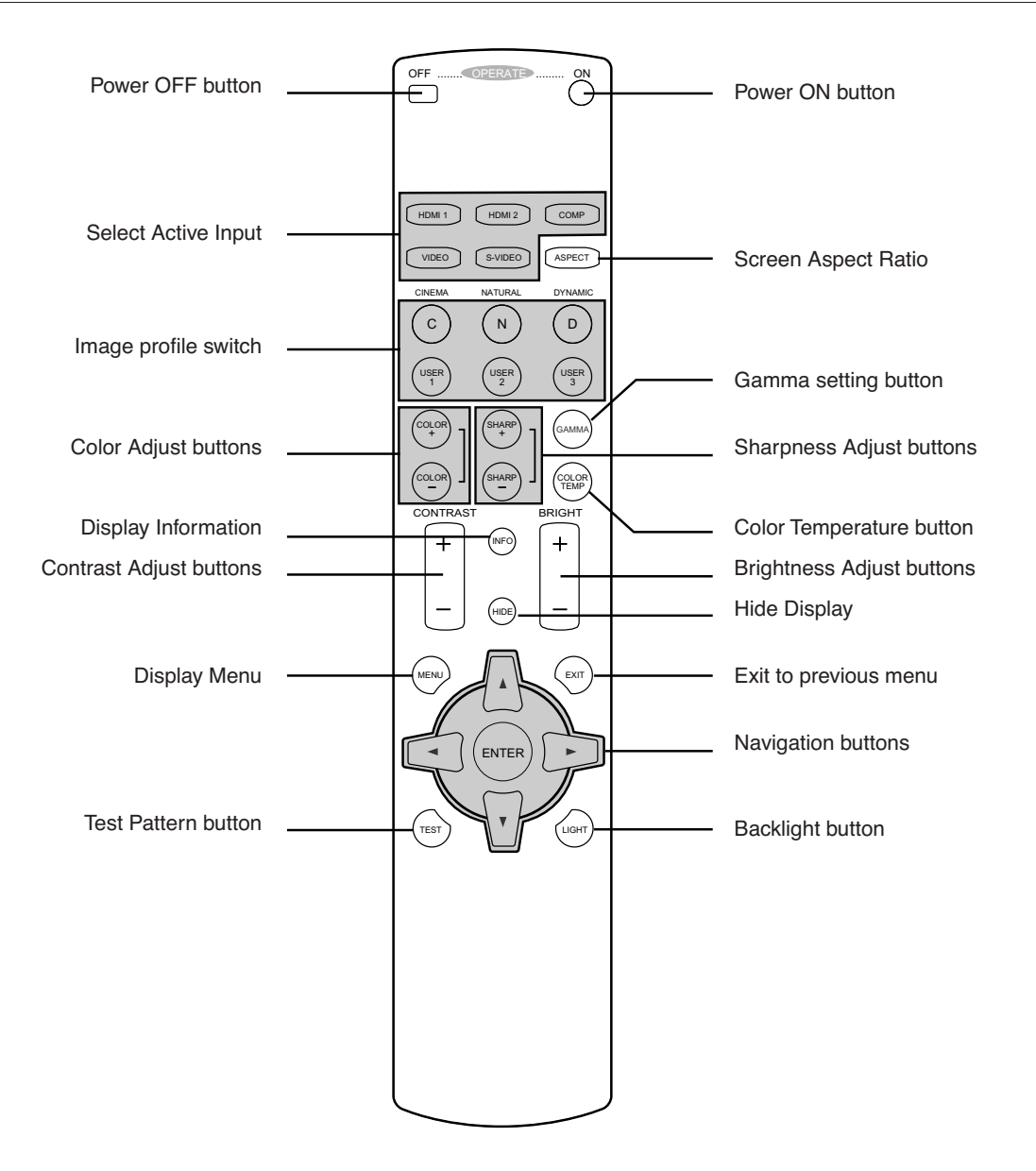

# **4.2 Loading and replacing batteries**

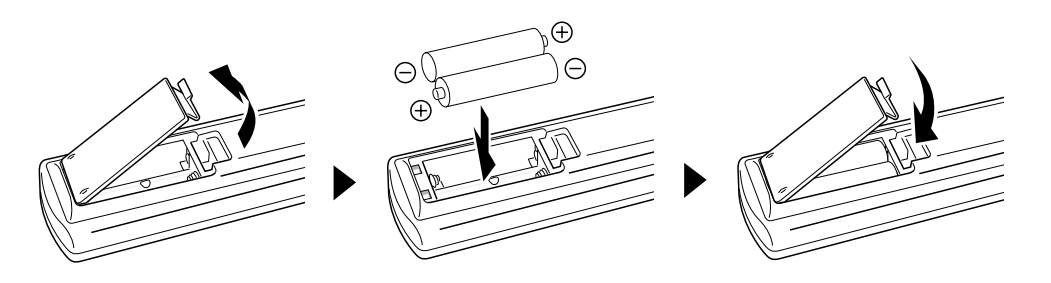

• Push the cover tab with the fingernail a little backwards and pull upwards the cover top. Slide the cover forward to remove.

- Push the battery body towards the spring and lift up to remove. Insert two AAA size batteries, making sure the polarities match the + and - marks inside the battery compartment.
- Insert the lower tab of the battery cover in the gap at the bottom of the remote control, and press the cover until it clicks in place.

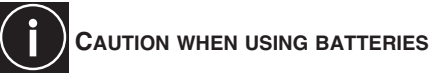

Do not mix new and old batteries. Do not mix different type of batteries as they are different in characteristics. Insert batteries according to the + and - marks on the battery case. Do not put batteries into fire or recharge them if they are not design to. Remove the batteries if the remote control is not to be used for a prolonged period. Use manganese batteries wherever possible, Do not use rechargeable batteries.

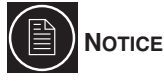

If the remote control has to be brought closer to the projector to operate, it means that the batteries are wearing out. When this happens, replace the batteries. Insert the batteries according to the + and - marks.

# **4.3 How to use the remote control unit**

The operable distance of the remote control unit is about 7m for direct reception and within 30 degree angle with respect to the sensor.

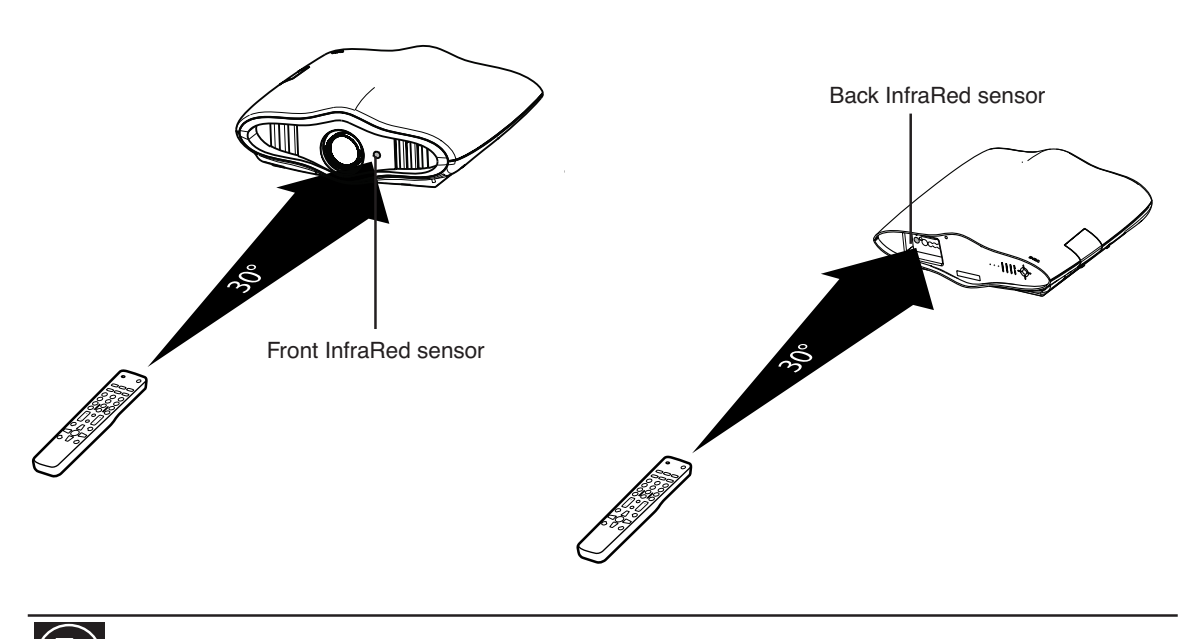

The remote control unit can be used by having the transmission signal reflected off a screen, as the effect of signals reflected from the RCU differ with the type of screen used, operable distance may decrease.

# **5.0 GETTING STARTED**

## **5.1 General View**

### **Front side**

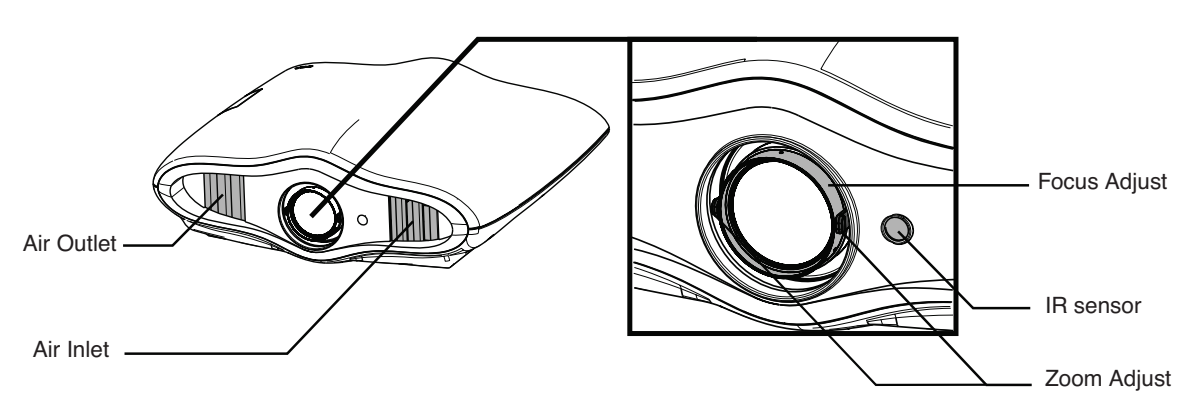

- Air Outlet / Inlet: see "Air-Flow and Space Requirements", page 11.
- Focus and Zoom Adjust: see "Focus and Zoom Adjust", page 19.
- This unit comes with buffer material that cushions the lens during transport. Remove the material before use.

### **Rear side**

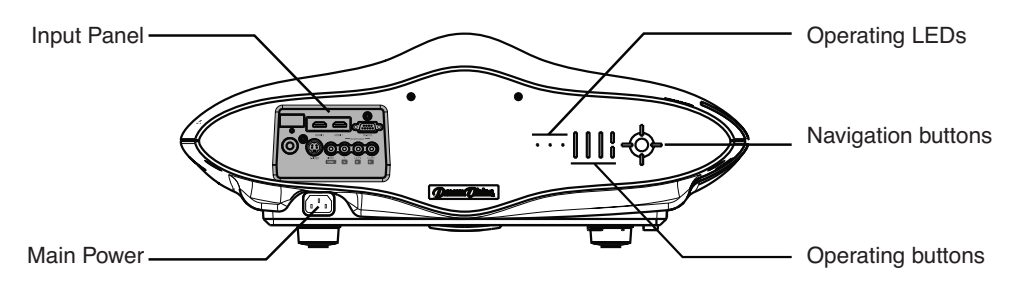

- Input Panel: see page 22.
- Main Power: connect the power cord. See below.
- Operating LEDs: see page 20 for more details.
- Operating and Navigation buttons described in section 5.5, page 21.

# **5.2 Connecting the Power Cord**

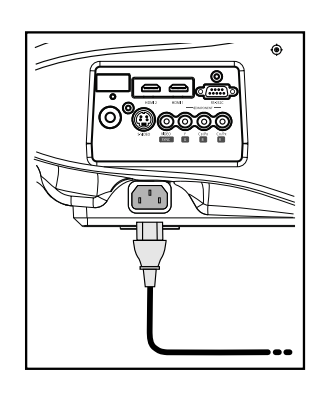

•Before plugging in the Power Cord, ensure that all devices have been connected.

•Connect the power cord to the power input terminal of the projector.

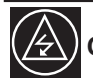

### **CAUTION AGAINST FIRE AND ELECTRIC SHOCK**

Since the power consumption of this unit is high, insert the power plug directly into a wall outlet. When not using devices, remove the power plug from the wall outlet. Do not use power cords for connection other than specified. Do not use a power voltage different from that which is indicated. Do not cut, tear or modify the power cords. Also, do not place a heavy object on, heat or stretch the power cords as this may cause damage to the cords. Do not insert or pull plugs with a wet hand.

# **5.3 Focus and Zoom Adjust**

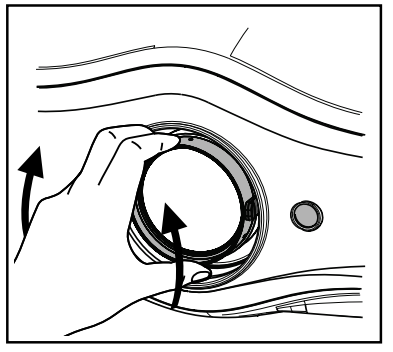

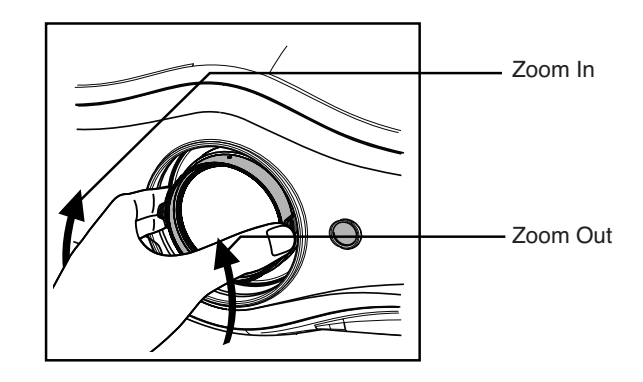

*Focus Adjust Zoom Adjust*

# **5.4 Operating LEDs**

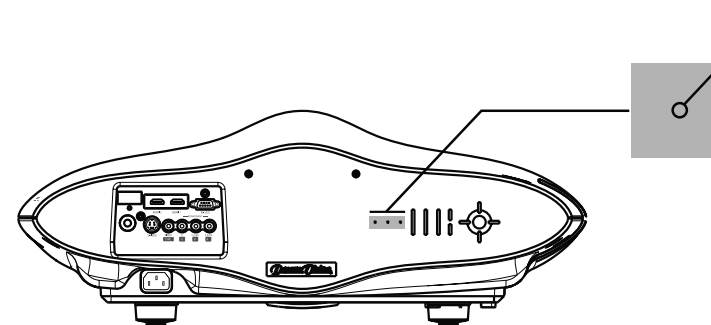

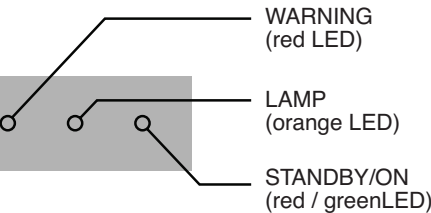

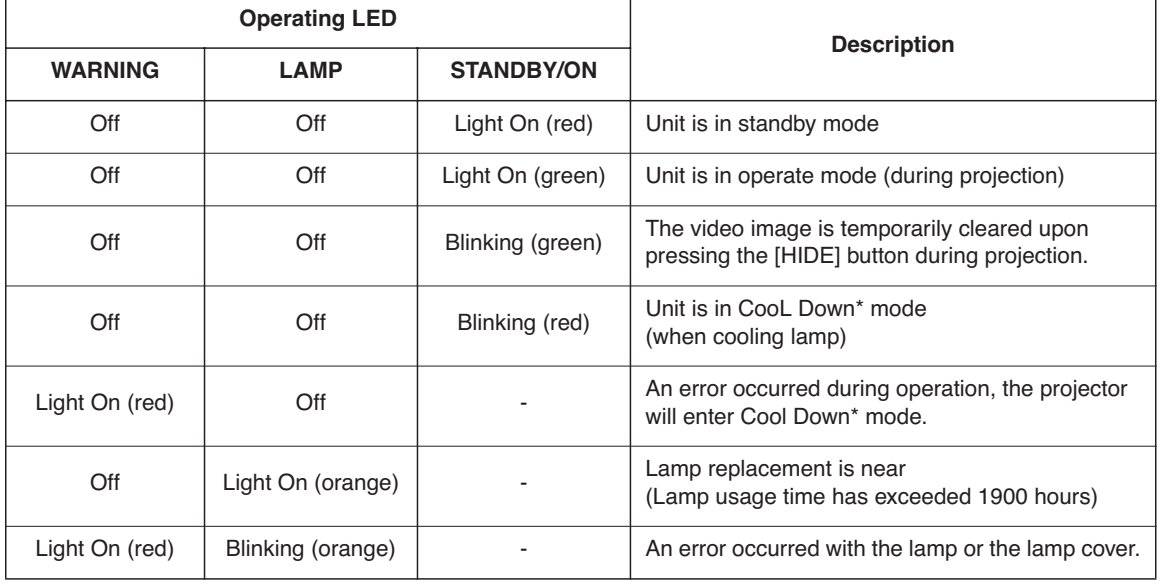

# **ABOUT COOL DOWN MODE**

After projection or when warning occurred, the heated lamp will go through a 60-seconds cool-down process known as the Cool Down mode. This function is to prevent damage and deformation from the heated lamp may cause to the internal components of the projector. It also prevents lamp breakage and shortened lamp life.

The Cool Down mode is indicated by the blinking red [STANDBY/ON] Indicator. When in Cool Down mode, the projector cannot be turned ON for 60 seconds.

After the Cool Down process is completed, the unit will automatically switch to the Standby mode.

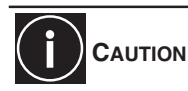

When in Cool Down mode, do not pull out the plug from the outlet. Also, do not block the air inlets/exhaust vents by standing the projector on its end or laying it on its side.

# **5.5 Operating and Navigation Buttons**

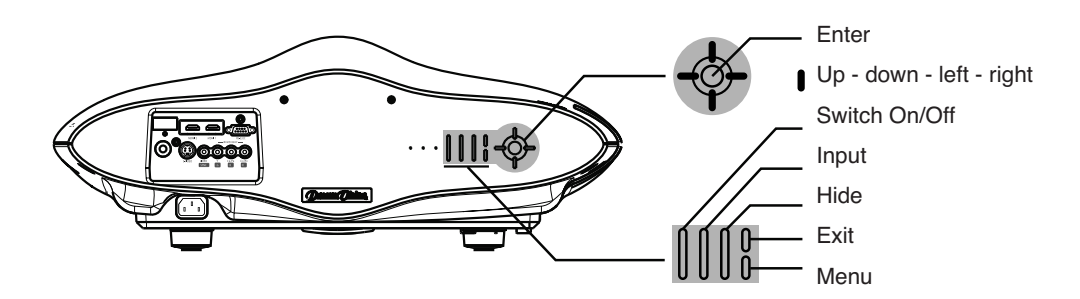

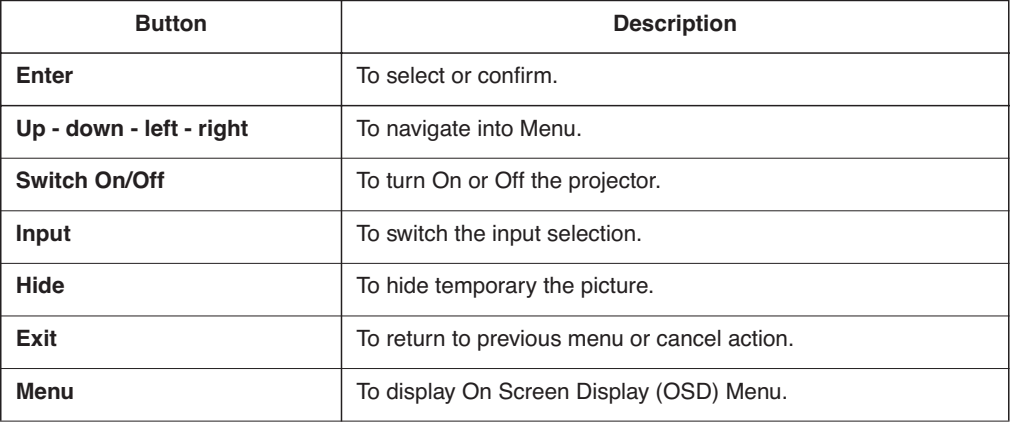

# **6.0 CONNECTIONS**

The DreamBee can be connected to any compatible devices. The available inputs are:

- 2x HDMI revision 1.2 with HDCP
- 1x S-Video (or Composite)
- 1x Video

• 1x Component (YCbCr or YPbPr or RGB or SCART with adapter)

The RS-232C terminal can be used for automation or software updates. During the connection, make sure that the unit is powered OFF.

For audio output, connect your audio video source to an amplifier.

# **6.1 The DreamBee PRO Version**

To get the best performances, the DreamBee PRO features an external high-definition video processor with VRS technology. The projection system would accept up to twelve different multi-standard sources. Each source is automatically de-interlaced and upscaled to the DreamBee's native resolution using the latest technology in video processing.

Get with the PRO Version:

- 4 plug and play HDMI inputs.
- Up to 12 inputs: 4x HDMI, 2x Video, 2x S-Video, 2 Component, 1 RGBHV and D-SDI input
- 2 dedicated Game modes for low latency
- Film-grade video processing algorithms
- 12 Volt screen trigger

## **6.2 Connecting a device with Digital Output**

The two HDMI inputs fully support HDMI 1.2 revision and are compatible with HDCP protection. You can connect this unit to a HDMI 1.3 video source configured to output a signal coded up to 24 color bits per pixel.

### **Connecting a device with DVI-D Output**

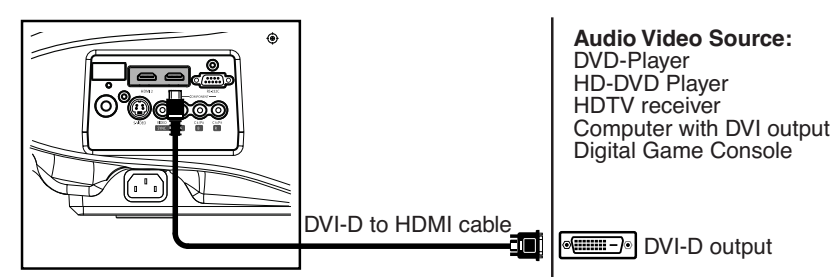

#### **Connecting to a device with HDMI Output**

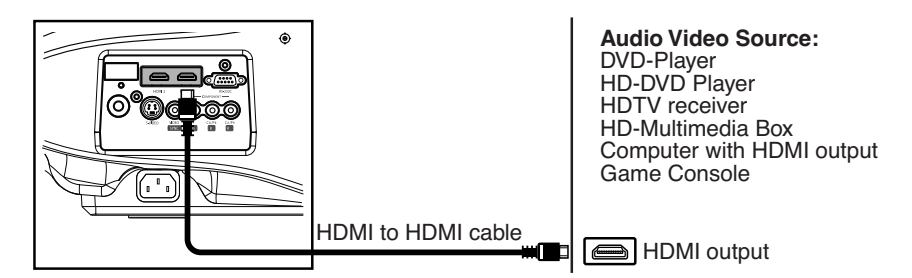

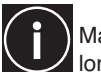

Make sure to use a good quality cable, especially when the distance between the different devices are longer than 5 meters. If it is the case, the use of a split system or optical fiber cable is highly recommended.

# **6.3 Connecting a device with S-Video Output**

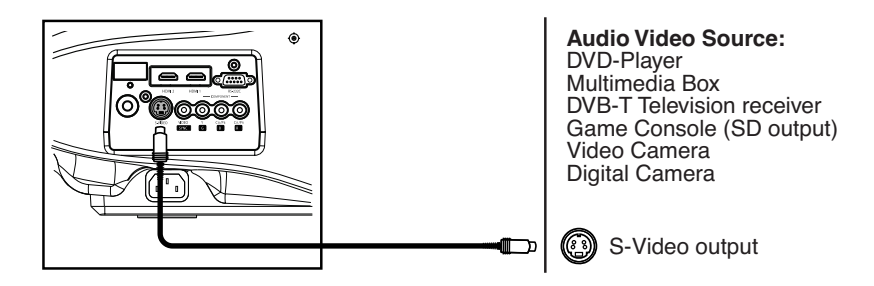

# **6.4 Connecting a device with Video Output**

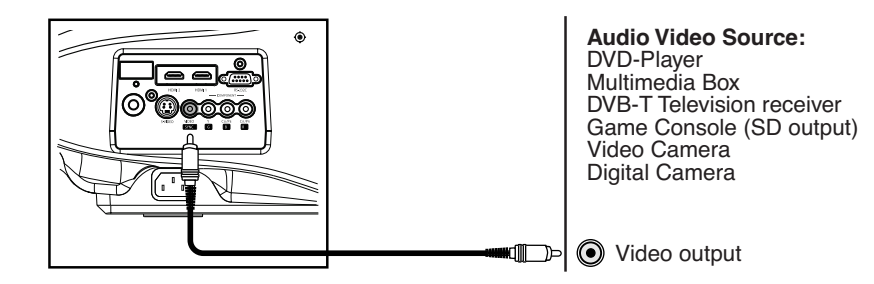

## **6.5 Connecting a device with Component Output**

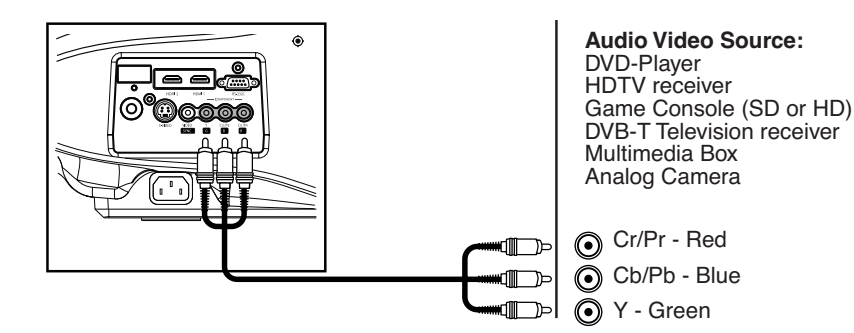

i

# **6.6 Connecting a device with SCART Output (European market)**

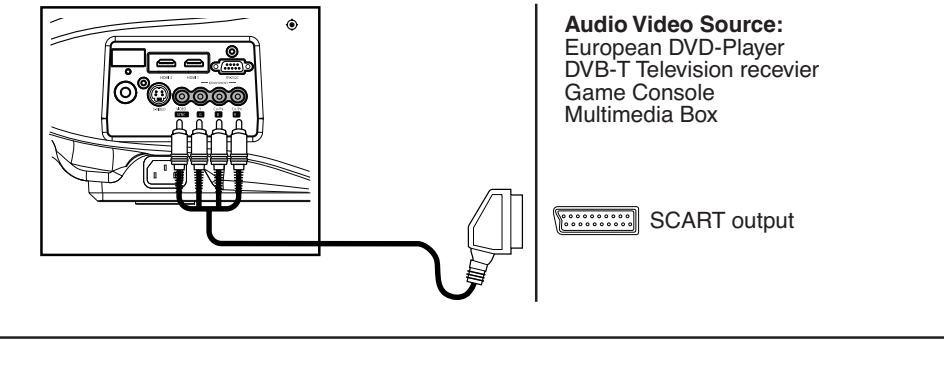

You must configure in the DreamBee's Menu the Component Input to 'SCART'. Making so will configure the Video Input as Sync. Input. See "COMP", page 30 for more details.

## **6.7 Automation and control port: RS-232 Input.**

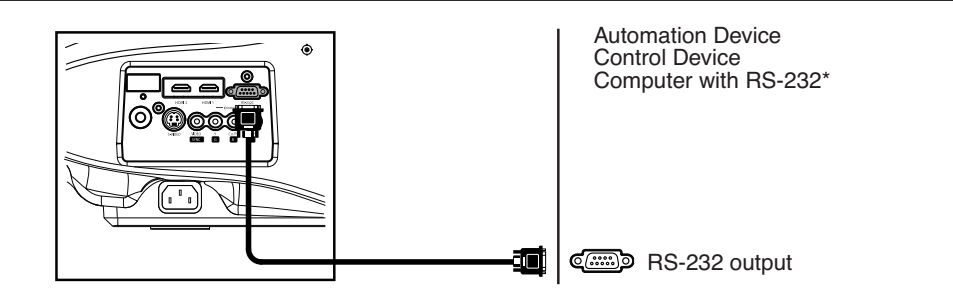

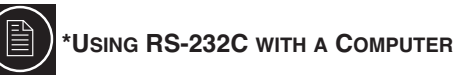

The RS-232 Control and Automation may require specific softwares and tools. See "RS-232C input", page 38 for more details on RS-232C cabling and protocol.

# **7.0 MENU AND PICTURE SETTING**

## **7.1 How to start up the Menu**

### **Box like Menu Structure**

The menu structure is built up with boxes which allow easy access to different parameters for setting up the projector. A menu box item can generate an adjustment box on the right of the main menu.

#### **How to activate the Menu Structure**

- Press the [MENU] on the RCU or Digital Control Panel located at the rear side of the projector.
- The main menu will be displayed

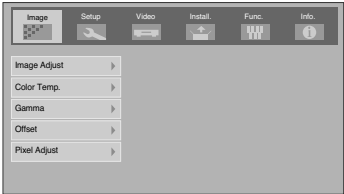

### **How to select an Item and make an Adjustment**

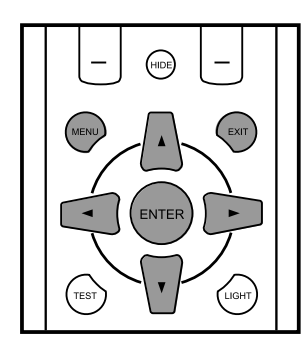

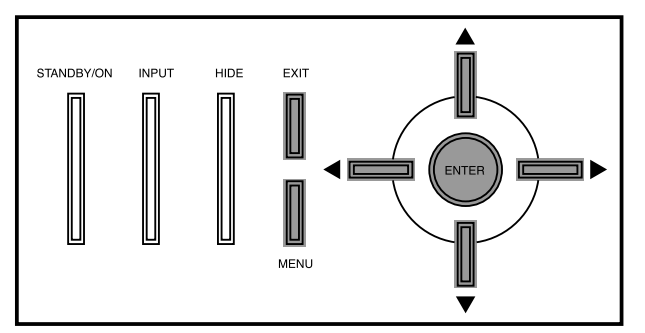

Remote Control Unit **Digital Control Panel** 

Navigation Keys

- Use the [UP] or [DOWN] keys to highlight the desired Menu
- Press [ENTER] to select If the selected item has adjustment values, use the [LEFT] and [RIGHT] to change the value. If the selected item has a sub menu, this sub menu will open. (Input Adjust, Offset, etc.)
- Use the [EXIT] key to return to the previous menu, or to clear the menu screen when the main menu is displayed.

## **7.2 Menu Structure**

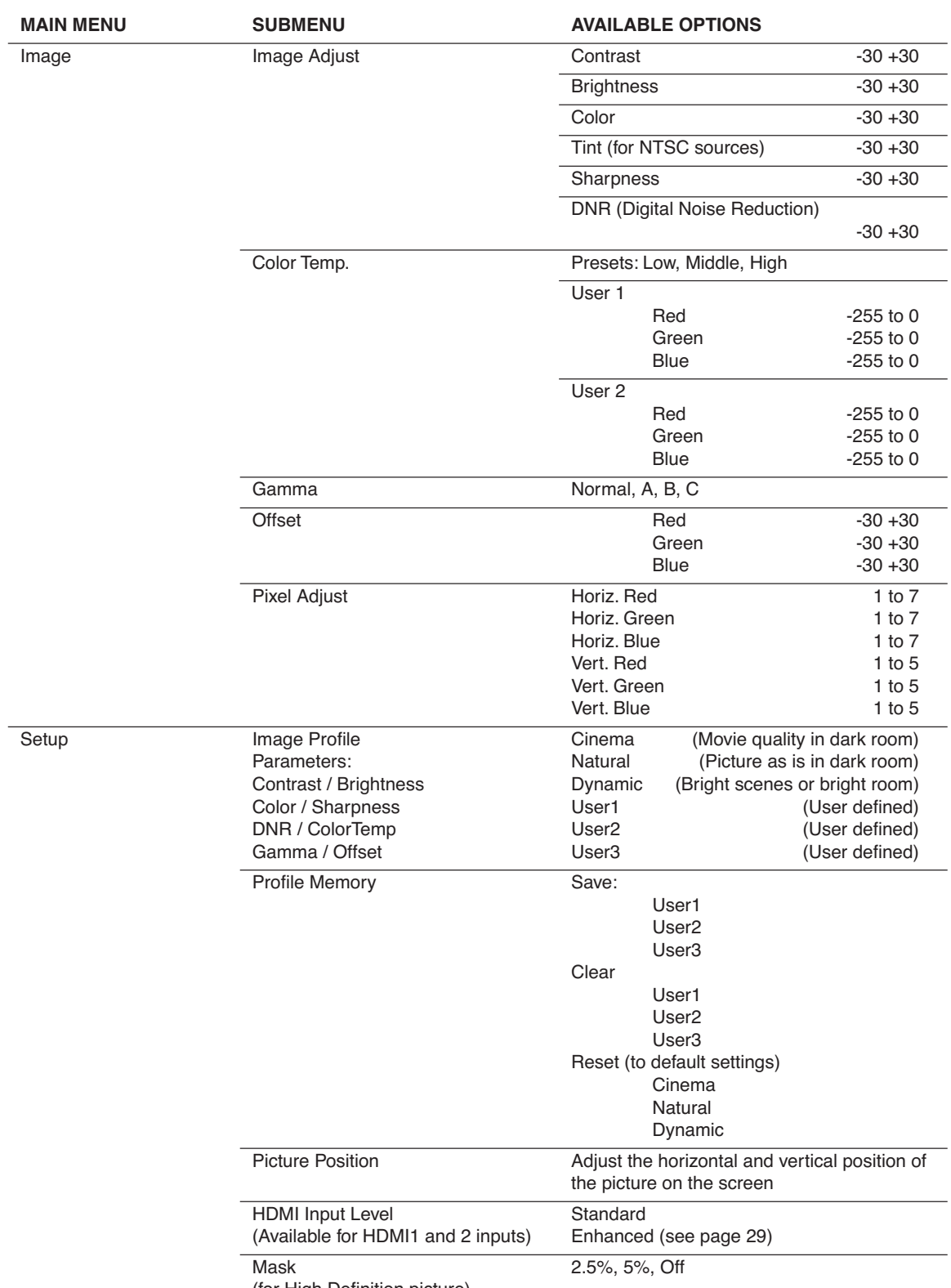

(for High Definition picture)

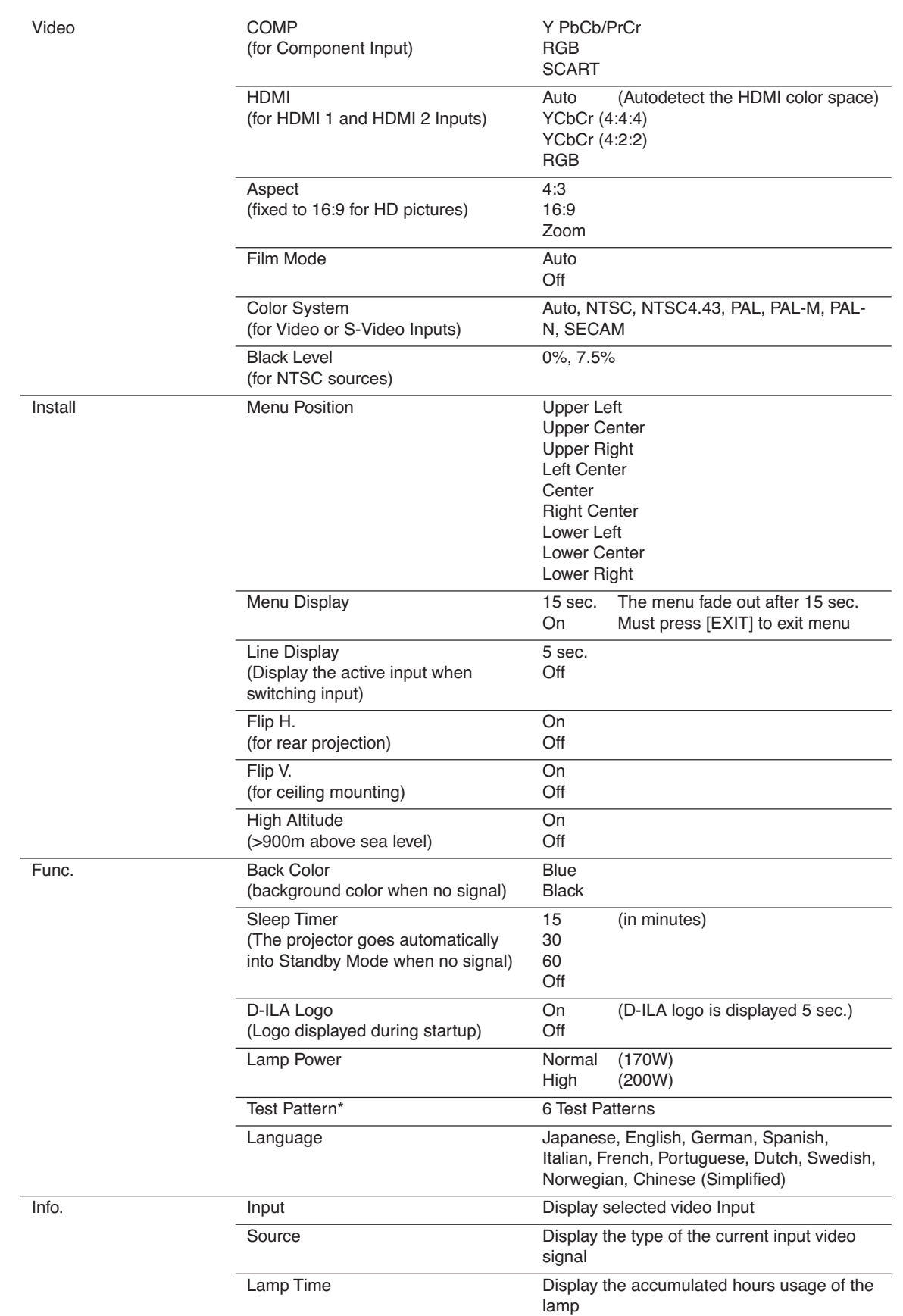

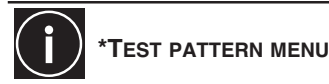

Press the [ENTER] button to switch to the test pattern image. Press the [ENTER] or [TEST] button to alter the test pattern to be projected. Press the [EXIT] button to clear the menu screen.Press the [EXIT] button again to clear the test pattern.

# **7.3 Image Menu**

#### **Contrast**

The contrast function is used to adjust the contrast between the light and dark areas of the displayed image. A correct contrast setting is important for good image reproduction. Adjust the Contrast value between -30 and +30.

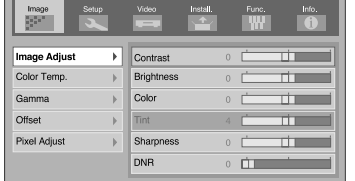

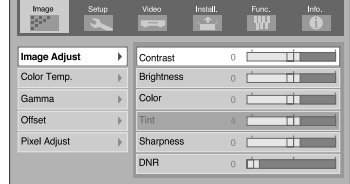

Contrast  $\overline{a}$ ПT

Enter Image Adjust Menu Select Contrast tab Set a Value between -30 and +30

#### **Brightness**

The brightness function is used to adjust the overall light output. Adjust the Brightness value between -30 and +30. MENU ⇒ Image ⇒ Image Adjust ⇒ Brightness

#### **Color**

The Color function (or Saturation) is used to adjust the color saturation levels. Adjust the Color value between -30 and +30.

MENU ⇒ Image ⇒ Image Adjust ⇒ Color

### **Tint**

The Tint function is used to adjust the color hue to obtain true color reproduction and is only active for NTSC sources on Video and S-Video inputs. Adjust the Tint value between -30 (more red) and +30 (more green).

MENU ⇒ Image ⇒ Image Adjust ⇒ Tint

#### **Sharpness**

The Sharpness function is used to adjust the image sharpness of the picture. Adjust the Sharpness value between -30 (soft) and +30 (sharp).

MENU ⇒ Image ⇒ Image Adjust ⇒ Sharpness

#### **DNR**

The DNR function (Digital Noise Reduction) is used to reduce digital noise on the picture. Adjust the DNR value between 0 (low) and +30 (high).

MENU ⇒ Image ⇒ Image Adjust ⇒ DNR

#### **Color Temp.**

Color temperature can be set to Low, Middle, High, User 1 or User 2. (User 1 and 2 allows a fine adjustment of the values for red, green, and blue channels).

Color temperature stands for the spectral properties of a light source. Low color temperature implies warmer (more yellow/red) light while high color temperature implies a colder (more blue) light.

The User settings allow a manual configuration of each primary color Red, Green and Blue from -255 to 0.

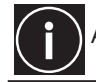

Accurate picture calibrations may require professional tools such as dedicated software and colormeter.

#### **Gamma**

Gamma is the relationship between the color values of the data and the color values displayed. The Gamma coefficient makes it possible to adjust the brightness of the midtones only without affecting the very bright and very dark areas. If gamma is set too high, middle tones appear too dark. If it's set too low, middle tones appear too light. The Gamma correction factor can be set to Normal, A, B or C.

MENU ⇒ Image ⇒ Gamma

#### **Offset**

The Offset function is used to adjust the black level. Adjust the Offset values for each color channel between -30 and +30 (red, blue and green).

MENU ⇒ Image ⇒ Offset ⇒ red / blue / green

#### **Pixel Adjust**

The pixel adjust can fine-tune the overall image position and the panel alignments up to +/- 3 pixels horizontally and +/- 2 pixels vertically. Modifying the optical lens shift may require a pixel adjustment.

MENU ⇒ Image ⇒ Pixel Adjust

## **7.4 Setup Menu**

#### **Image Profile**

An Image Profile defines a set of values that customize a picture setting. These values are stored into memory in Cinema, Natural Dynamic, User 1, User 2 and User 3 Image Profiles. The following parameters can be adjusted and memorized:

- **Contrast**
- **Brightness**
- Color
- Sharpness
- DNR
- Color Temp.
- Gamma
- Offset

See "Custom Image Profile", page 30 for more details.

#### **Profile Memory**

Profile memory menu is used to save, clear or reset an Image Profile stored into memory. See "Custom Image Profile", page 30 for more details.

#### **Picture Position**

#### **Picture Shift setting**

When projecting images with black bands at the top and bottom (cinema image), use this to move the image up or down while retaining one of the black bands at the upper or lower end. The default value is 0 (Off) and can be set from -30 Screen Masking

Mask adjustment affects only the edges of the projected image and are used to frame the projected image on to the screen and to hide or black out unwanted information and noise. The masking can be set to 0% (off), 2.5% or 5%). MENU ⇒ Setup ⇒ Picture Position

### **HDMI Input Level**

The HDMI input level function is used to setup the HDMI 1 and HDMI 2 input terminals. It can be set to:

- Standard, for normal circumstances, typically using a video source with HDMI output.
- Enhanced. select this setting when the black and white of the picture is unclear with RGB video signals from DVI devices.

MENU ⇒ Setup ⇒ HDMI Input Level ⇒ Standard / Enhanced

#### **Mask**

The Mask function is used to hide the outer area of the picture. Adjust the Mask value between 0%, 2,5% and 5%. MENU  $\Rightarrow$  Setup  $\Rightarrow$  Mask  $\Rightarrow$  Off, 2,5% or 5%

### **7.5 Custom Image Profile**

You can adjust the projected image to a desired image quality and save the adjusted values into the Image profile Menu. Besides the default "Cinema", "Natural" and "Dynamic" settings, there are 3 more types of user-defined settings for image profile.

#### **Parameters stored into an Image Profile**

An Image Profile defines a set of values that customize a picture setting. These values can be stored into memory in User 1, User 2 and User 3 Image Profiles. The following parameters can be adjusted and memorized:

- **Contrast**
- **Brightness**
- Color
- **Sharpness**
- DNR
- Color Temp.
- Gamma
- **Offset**

#### **Setting a new Image Profile**

Select a Preset Image Profile

MENU ⇒ Setup ⇒ Image Profile ⇒ Cinema

- Go to Image Adjust Menu and modify the Contrast / Brightness / Color / Sharpness / DNR / Color Temp. / Gamma and Offset values to your convenience.
	- MENU ⇒ Image ⇒ Image Adjust ⇒ Contrast ⇒ set a value between -30 and +30
	- MENU ⇒ Image ⇒ Image Adjust ⇒ Brightness ⇒ set a value between -30 and +30
	- MENU ⇒ Image ⇒ Image Adjust ⇒ Color ⇒ set a value between -30 and +30
	- MENU ⇒ Image ⇒ Image Adjust ⇒ Sharpness ⇒ set a value between -30 and +30
	- MENU  $\Rightarrow$  Image  $\Rightarrow$  Image Adjust  $\Rightarrow$  DNR  $\Rightarrow$  set a value between 0 and +30
	- MENU ⇒ Image ⇒ Color Temp. ⇒ set a value between -255 and 0 for each color
	- MENU  $\Rightarrow$  Image  $\Rightarrow$  Gamma  $\Rightarrow$  set to Normal / A / B or C
	- MENU ⇒ Image ⇒ Offset ⇒ set a value between -30 and +30 for each color
- Save these values into a User Profile, by example User 1:

MENU ⇒ Setup ⇒ Profile Memory ⇒ Save User 1

- If you want to reset the Preset Image Profiles (Cinema, Natural and Dynamic), you can reset to default values through the Profile Memory Menu.
	- MENU ⇒ Profile Memory ⇒ Reset Cinema
	- MENU ⇒ Profile Memory ⇒ Reset Natural
	- MENU ⇒ Profile Memory ⇒ Reset Dynamic

You can set up to 6 profiles: Cinema, Natural, Dynamic, User 1, User 2 and User 3. The Image Profile can be directly accessed with the Remote Control Unit buttons.

### **7.6 Video Menu**

#### **COMP**

The COMP function is used to configure the input signal of the Component Input terminal.

- Y Pb/Cb Pr/Cr to be selected when a component video signal is input.
- RGB to be selected when a RGB video signal is input.
- SCART to be selected when a RGB video signal with Sync signal is input. Typically from a video source equipped with a SCART output. (European market)

#### **HDMI Color Space**

The HDMI function is used to define the active color space of the HDMI input.

- Auto, Configure the color space automatically
- YCbCr(4:4:4) for a video source with YCbCr 4:4:4 color encoding.
- YCbCr(4:2:2) for a video source with YCbCr 4:2:2 color encoding.
- RGB for a video source with RGB color encoding.

#### **Aspect**

The Aspect function can stretch the picture on the screen.

- 4:3 sets the screen size of the picture into a 4:3 image.
- 16:9 set the screen size of the picture to 16:9
- Zoom enlarge the picture vertically to fill the screen

#### **Film Mode**

The Film Mode function can detect the video cadence of film based video. This function can be switch off.

- Auto, for normal circumstances
- Off, switch the Film Mode Off when you are not watching movies shot on film

#### **Color System**

The Color System function is available for S-Video and Video inputs. This function is used to configure the color system to be used. Adjust the Color System value to Auto / NTSC / NTSC4,43 / PAL / PAL-M / PAL-N / SECAM.

#### **Black Level**

The Black Level function enhances the black level of NTSC sources on S-Video and Video inputs. Adjust its value to 0% or 7,5%.

### **7.7 Install Menu**

#### **Menu Position**

Sets the On Screen Menu position.

#### **Menu Display**

Sets the duration for displaying the Menu.

- 15 sec.
- On

#### **Line Display**

Sets whether to display the input when switching input.

- 5 sec. Displays the selected input during 5 seconds after switching.
- Off, the active input is not displayed.

### **Flip H.**

Set Flip H. On if the unit is used for rear projection.

### **Flip V.**

Set Flip V. On if the unit is installed in ceiling position.

#### **High Altitude**

Set High Altitude On when using the unit at low atmospheric pressure, typically higher than 900 meters above sea

level.

### **7.8 Function Menu**

### **Back Color**

Configures the screen color displayed when there is no signal input.

- Blue
- **Black**

#### **Sleep Timer**

The Sleep Timer function is used to automatically switch Off the unit when there is no active video signal. Adjust the value between 15 minutes, 30 minutes, 60 minutes and Off.

### **D-ILA Logo**

This function is used to display the D-ILA logo during the startup or not. Setting this function to On will display for 5 seconds the D-ILA Logo during the startup.

- On
- Off

#### **Lamp Power**

The Lamp Power function is used to configure the light output of the lamp.

- Normal, for normal circumstances the lamp is set to 170W.
- High, for bright rooms: sets the lamp to 200W.

#### **Test Pattern**

Use the 6 test patterns to adjust the focus, zoom, screen size or position.

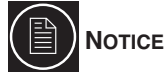

The projector internal test patterns are intended to be used only for low level calibration and debugging such as panel alignments, table/ceiling-mounting or troubleshooting. It is recommended to use a video switch with advanced calibration tools to get a perfect calibration on every video source.

#### **Language**

Choose the language of the On Screen Display Menu between Japanese, English, German, Spanish, Italian, French, Portuguese, Dutch, Swedish, Norwegian and Chinese (simplified).

### **7.9 Information Menu**

#### **Input**

Displays the active video input.

#### **Source**

Displays the type of the current input video signal.

#### **Lamp Time**

Displays the accumulated hours of usage of the lamp.

# **8.0 MAINTENANCE**

# **8.1 Clean Dirt on the Cabinet**

Always use a soft cloth. In case of heavy soiling, soak a cloth in neutral detergent diluted with water, wring dry and wipe, followed by wiping again using a dry cloth.

### **Caution**

**Pay attention to the following as the cabinet may deteriorate in condition, get damaged or paint may come off.**

- Do not wipe with a stiff cloth.
- Do not wipe with force.
- Do not wipe with thinner or benzene.
- Do not spray volatile chemicals like insecticide.
- Do not allow prolonged contact with rubber or plastic products.

# **8.2 Dirt on the Lens**

The lens shall be cleaned using commercial blowers or lens cleaning papers (for cleaning glasses and cameras). Do not use fluid-type cleaning agents. This may lead to peeling of the surface coating film. The lens surface is fragile. Avoid rubbing it hard or knocking.

## **8.3 Replacing the Lamp**

### **Light-source Lamp and Lamp Usage Time**

The life of light-source lamps used for this unit is about 2000 hours.

• The lamp life of 2000 hours is merely the average life span of light-source lamps and we do not provide any guarantee for this figure. The lamp life may not reach 2000 hours depending on the operating conditions. Deterioration progresses rapidly when the remaining lamp usage time is short. Get ready or replace with a new lamp when the accumulated usage time exceeds 1900 hours. Depending on the operating conditions, the lamp may have to be exchanged earlier.

If the image is dark or color tone abnormal, replace the lamp as soon as possible.

- You can also check the accumulated hours of usage. Please refer to Lamp Time of the Information menu.
- Setting Power Save of the Options menu to On does not affect the usage time of the light-source lamp.

### **Please consult your authorized dealer when purchasing a new lamp unit.**

**When the lamp usage time exceeds 1900 hours (but less than 2000 hours**

The [LAMP] indicator lights On orange and the Lamp replacement message will be displayed on the screen when projection starts.

The message can be cleared by pressing any button on the remote control or this unit.

#### **When the lamp usage time exceeds 2000 hours**

The [LAMP] indicator lights On orange and the Lamp replacement message will be displayed on the screen when projection starts and the Warning mark will appear blinking.

- Press the [EXIT] button to clear the display. However, the same Warning and Lamp replacement messages will be displayed after 1 hour.
- When the unit is switched to the standby mode or turned off after the lamp usage time exceeds 2000 hours, it cannot be switched back to the projection mode again. In this case, replace with a new lamp and reset the lamp time.
- The projection mode (operating mode) cannot be restored until a new lamp is replaced and the lamp time reset.

# **ABOUT LAMP REPLACEMENT**

If this unit is installed in a constricted place, attempting to replace the lamp in that place may cause injury. Move this unit to a place large enough to perform work.

Use only genuine replacement parts for the lamp unit. Otherwise, malfunction may occur. Also, never attempt to reuse an old lamp unit. This may cause marked performance deterioration or lamp blowout, thus leading to unit malfunction. Broken pieces of the lamp outside this unit may also cause injuries during lamp unit exchange.

Do not replace the lamp immediately after this unit has been used. The temperature of the lamp is still high and this may cause a burn. Allow a cooling period of 1 hour or more before replacement.

Before replacing the lamp unit, pull out the power plug from the outlet while the [STANDBY/ON] indicator is still light red. Replacing a lamp with the plug connected to the outlet may cause injuries or electric shocks.

#### **Procedure for Lamp Replacement**

During the lamp replacement process, you may have access to sensitive parts of the projector.

- Open the lamp Cover, on the side of the projector.
- Loosen the 2 screws on the lamp unit and lift up the handle.
- Pull out the lamp unit.
- Insert the new lamp unit until it is fully in.
- Tighten the screws of the lamp unit and close the handle.
- Attach the lamp cover and fasten the screw.

#### **Resetting Lamp Time**

**After installing a new lamp, reset the lamp time. The lamp time counter will be reset and a new count will start. If the accumulated lamp time has reached 2000 hours, this unit will not work (lamp does not light up) unless the lamp time is reset.**

- a) Insert plug into the power outlet
- The main power turns on and the [STANDBY/ON] indicator on the unit lights up.
- b) Press the [EXIT], [ENTER] and [HIDE] buttons sequentially, then press the [DOWN] button for 2 seconds or more.
- The [STANDBY/ON] indicator will alternately blink for a duration of about 3 seconds each. After blinking stops, lamp time resets and the unit returns to the standby mode ([STANDBY/ON] indicator lights up red).

# **TO ENSURE THE LAMP TIME HAS BEEN RESET**

The lamp time can be checked via the Lamp Time item of the Information menu.

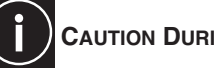

**CAUTION DURING RESET WORK**

Reset the lamp time only when you have replaced the lamp.

Never reset it when the lamp is still in use.

Otherwise, the approximate standard for gauging replacement time may be inaccurate, lamp performance may deteriorate and lamp blowout may occur.

# **8.4 Cleaning and Replacing the Dust Filter**

**The filter must be cleaned regularly to allow an efficient air intake. If the filter is extremely dirty and cannot be cleaned, or if it is damaged, replace the filter with a new one. Otherwise, dirt may enter the unit and appear on the screen, preventing you from enjoying the video fully. If dirt has entered the unit or if you need information about the filter, please consult your authorized dealer.**

#### **Pull out the plug from the power outlet**

Pull out the power plug from the outlet while the [STANDBY/ON] indicator is still on.

#### **Remove the inner filter**

Push up and lift the claw at the base of the inner filter, followed by drawing out the filter.

### **Clean the filter**

Clean the filter with water and dry it, avoiding direct sunlight. In extremely soiled cases, use of a neutral detergent is recommended.

### **Reinstall the inner filter**

Check that the 2 claws at the left and right of the inner filter are locked to this unit.

# **8.5 Troubleshooting**

### **On Screen Warnings**

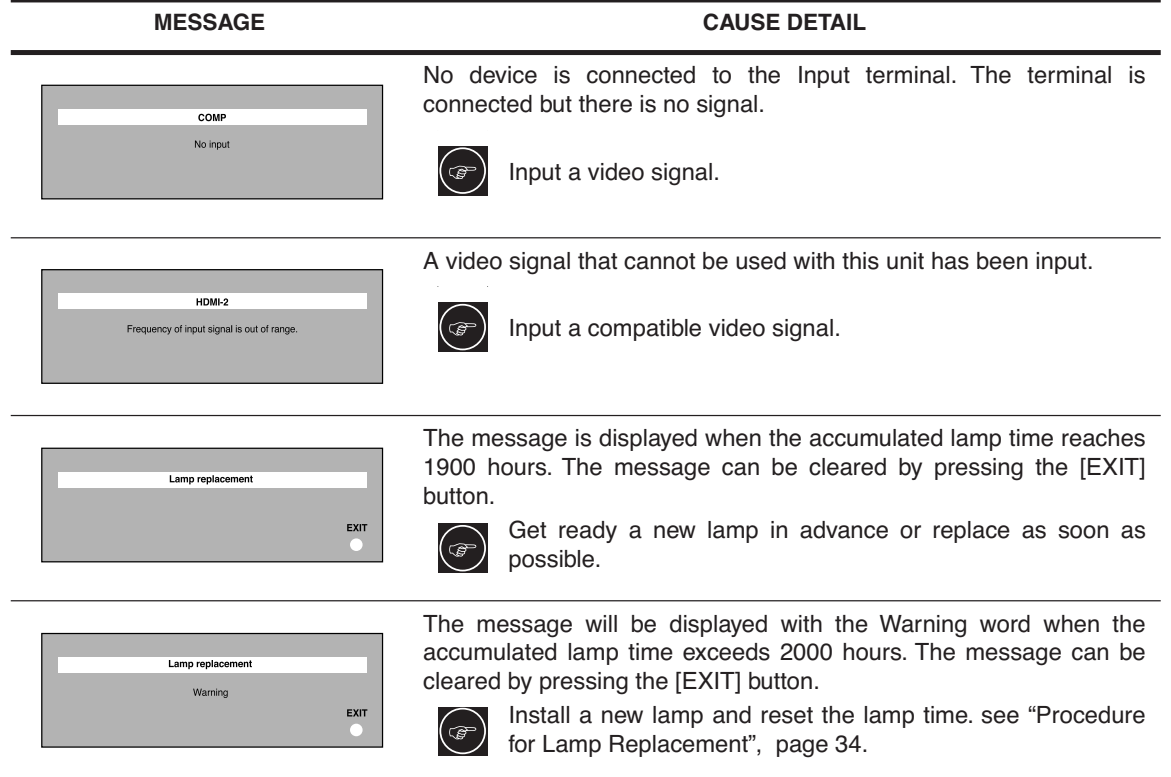

### **LED Warning**

 If abnormality occurs in this unit during projection, the warning LED will light On, and the type of abnormality will be indicated by a combination of indicators at the rear of this unit.

**When the unit enters in Warning Mode, it will automatically stop projection and run the cooling fan for about 60 seconds.**

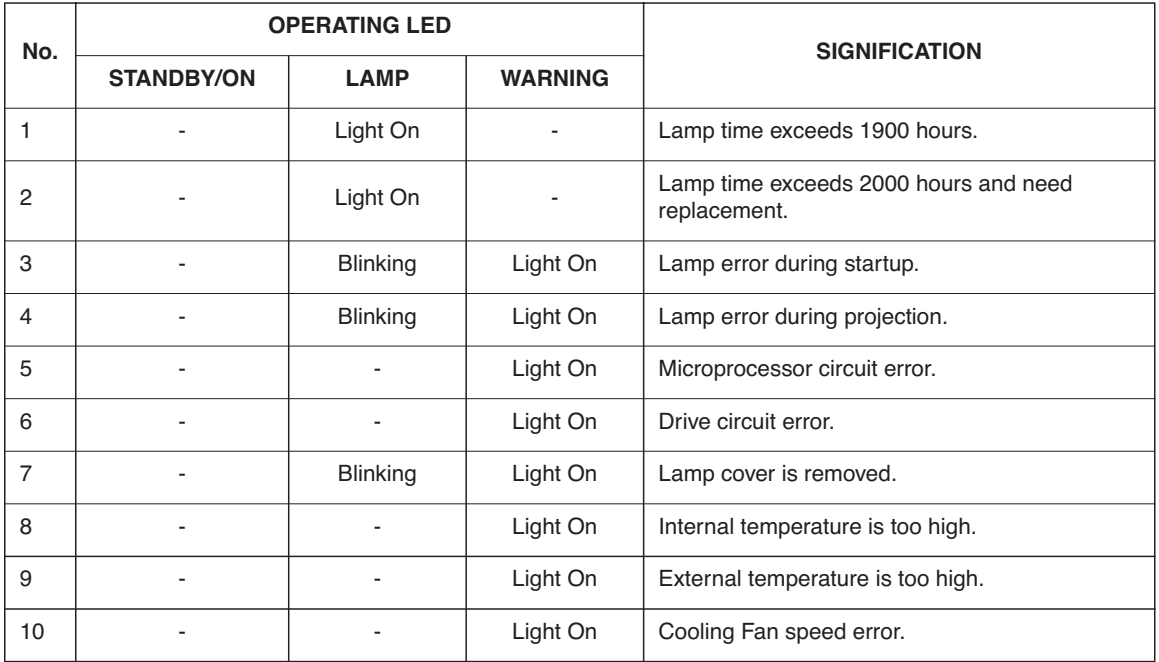

### **Actions to be taken upon warning indications**

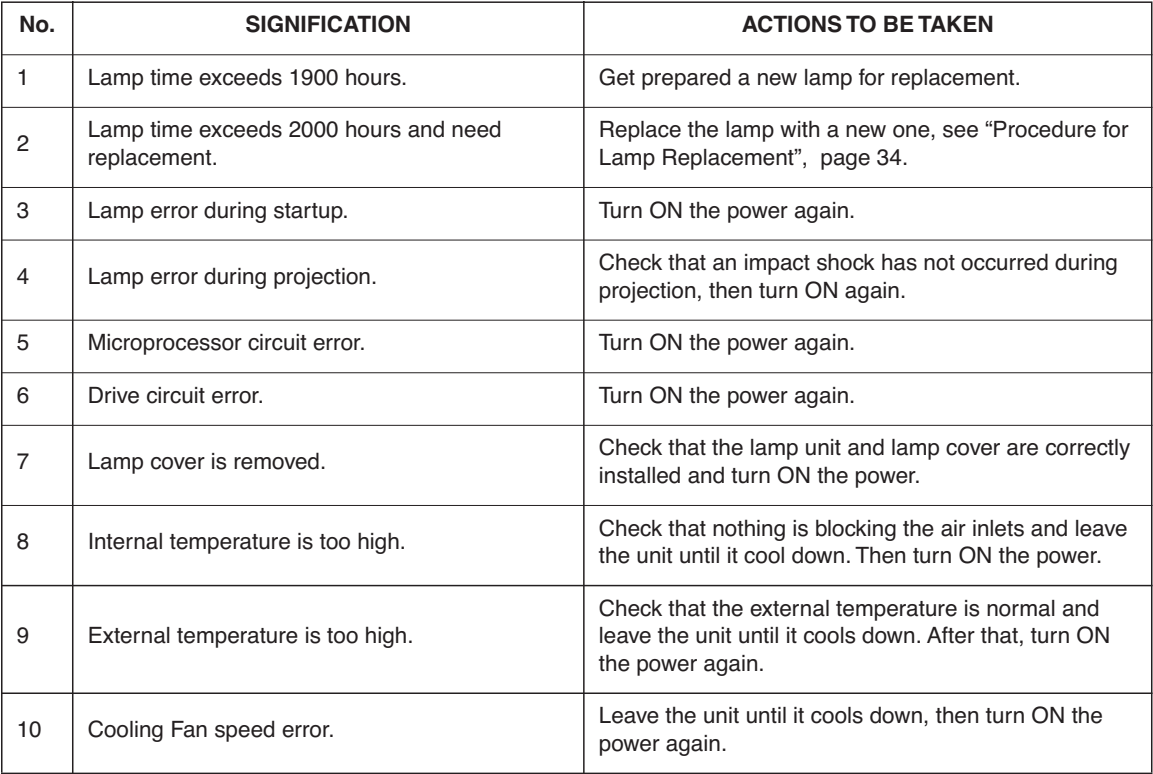

### **Before sending the projector to repair**

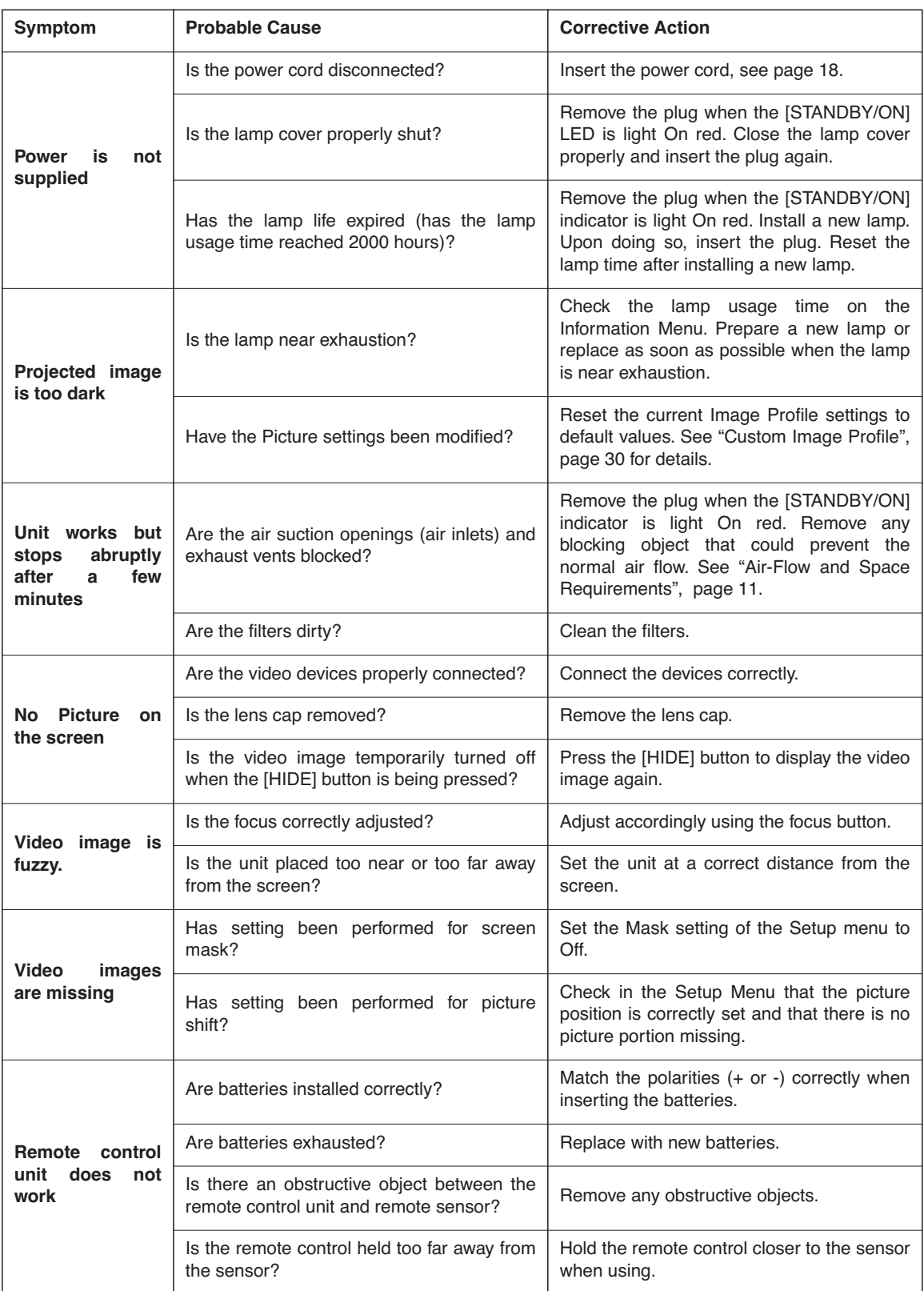

**This unit uses a microcomputer. External noise may cause it to malfunction. If this happens, turn off the power and remove the plug from the power outlet. Insert plug again into the outlet and check operation of the unit.**

# **9.0 MISCELLANEOUS**

## **9.1 RS-232C input**

### **Pin Assignment**

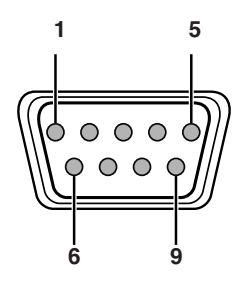

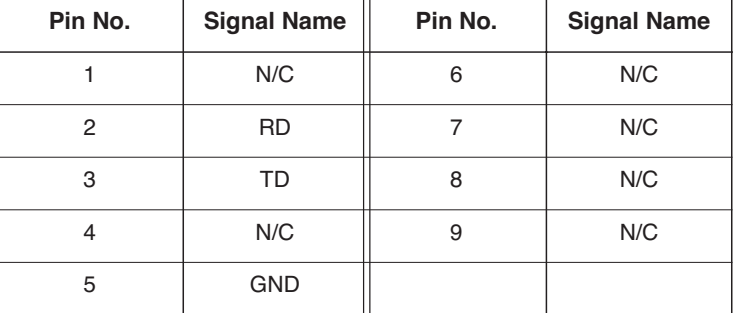

### **External Control**

Control of this unit is possible via a computer by connecting this unit to an automation device or computer with a RS-232C cross cable (D-sub 9 pins). The commands to control this unit and the response data format against the received commands are explained here.

### **Communication Specifications**

Communication specifications for this unit are as follows:

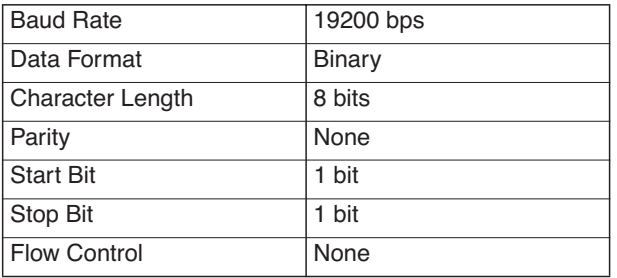

### **Command Format**

When sending a command to this unit, use the following data format:

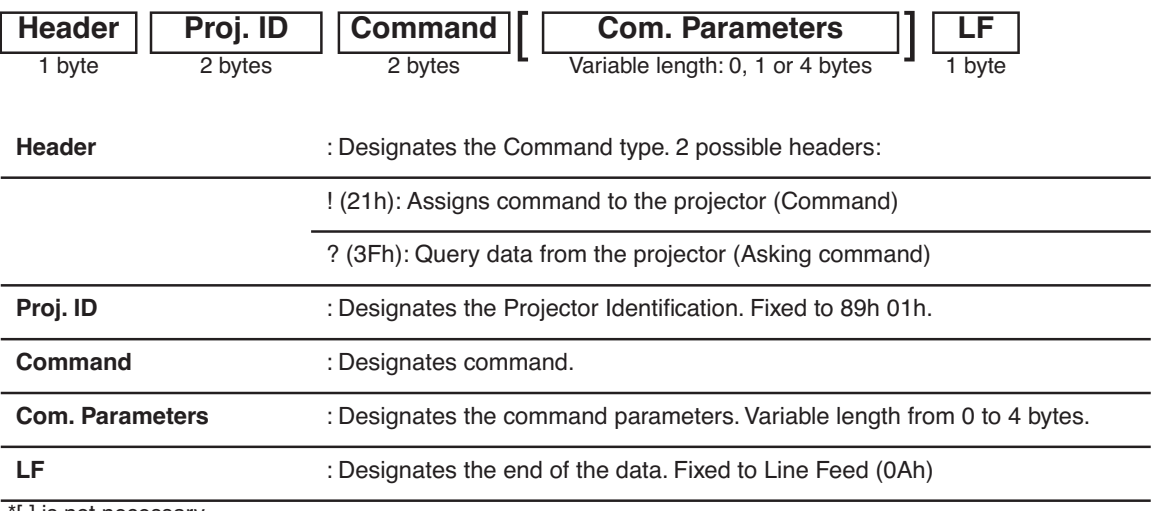

\*[ ] is not necessary

### **Response data format**

Upon receiving a valid control command, the unit sends back the following response data to the computer to

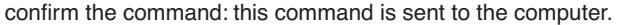

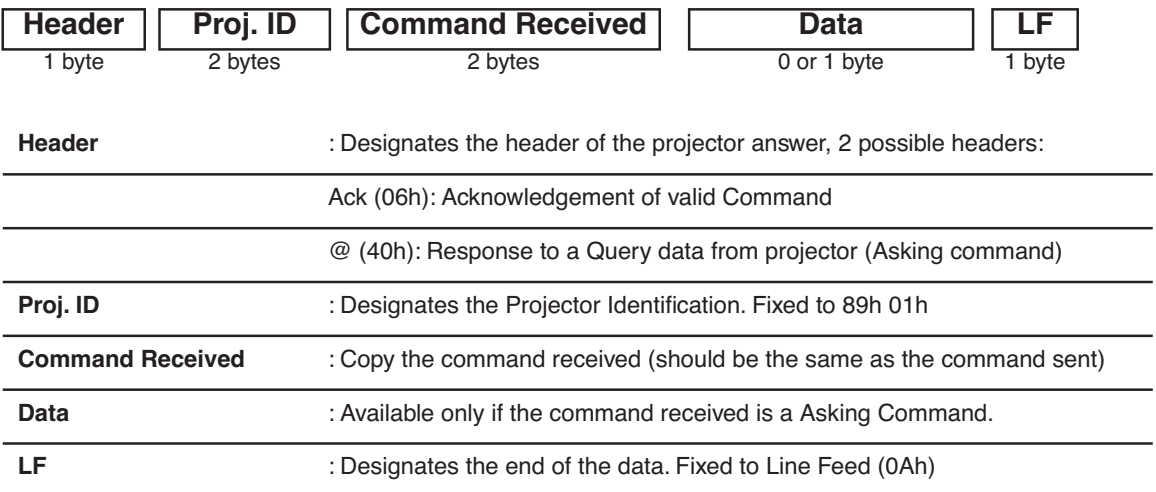

### **Available Commands and Parameters**

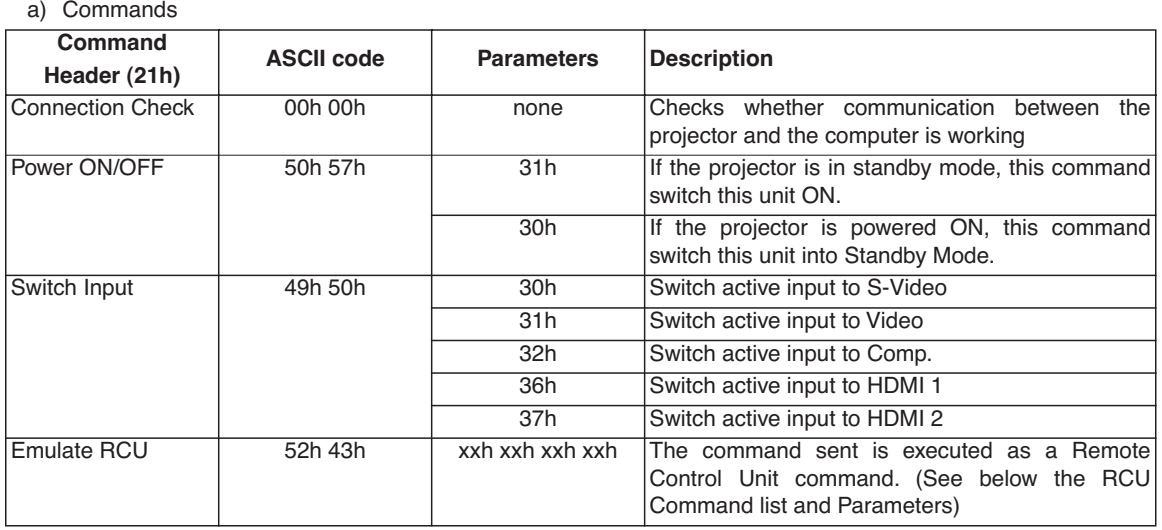

b) Emulate Remote Control Unit Commands (4 bytes)

To emulate a command sent by the RCU, you should send the following command: Header: 21h Proj. ID: 89h 01h Command: 52h 43h Parameters: 4 bytes

Choose the correct Parameters listed below according to the command

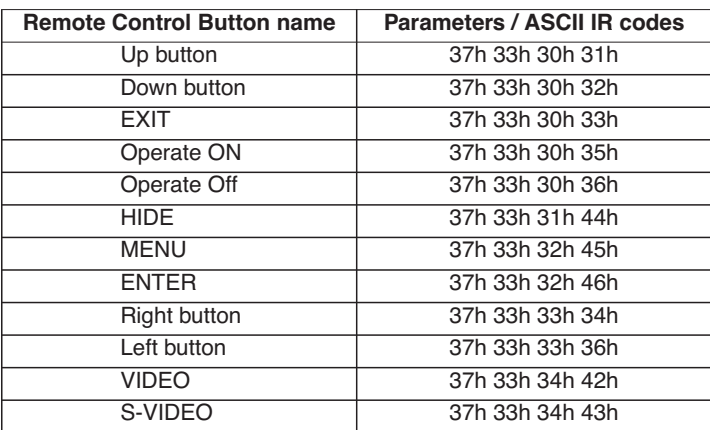

### *9.0 MISCELLANEOUS*

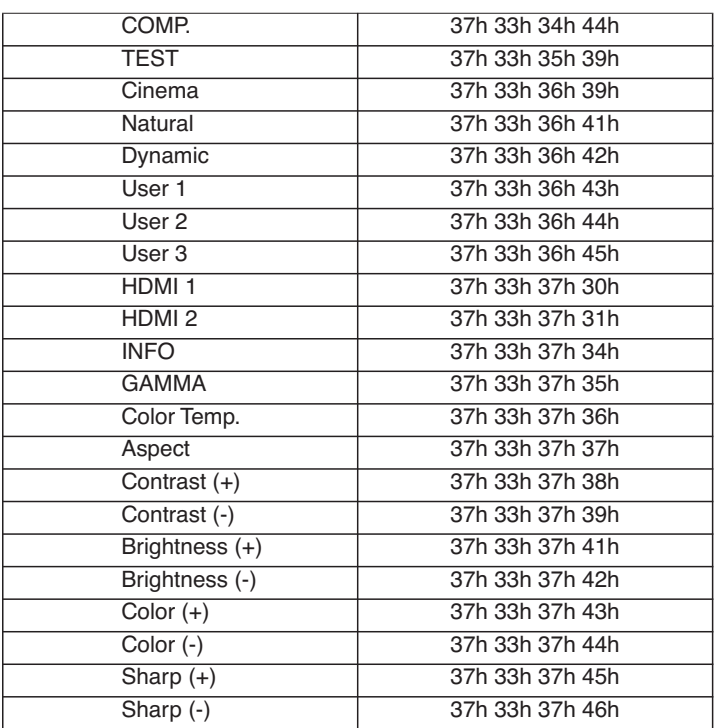

### **Example:**

To emulate Brightness (+), send the command: 21h 89h 01h 52h 43h 37h 33h 37h 41h 0Ah

c) Asking Commands and Data sent by the projector

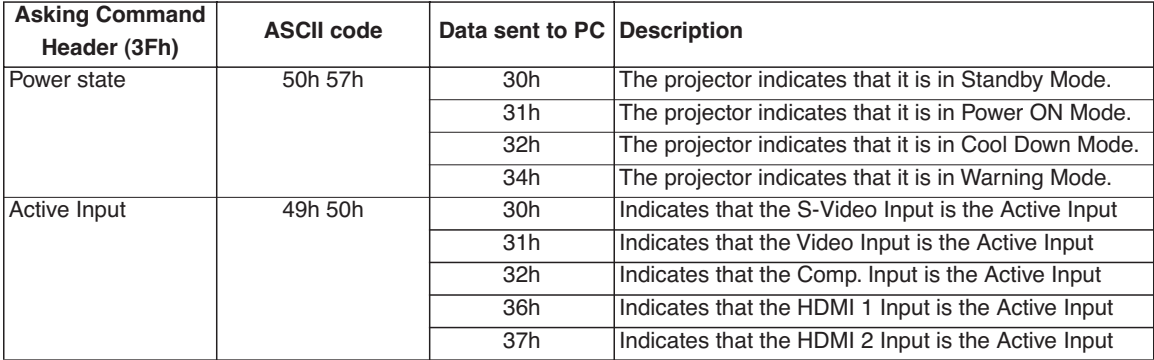

### d) Examples

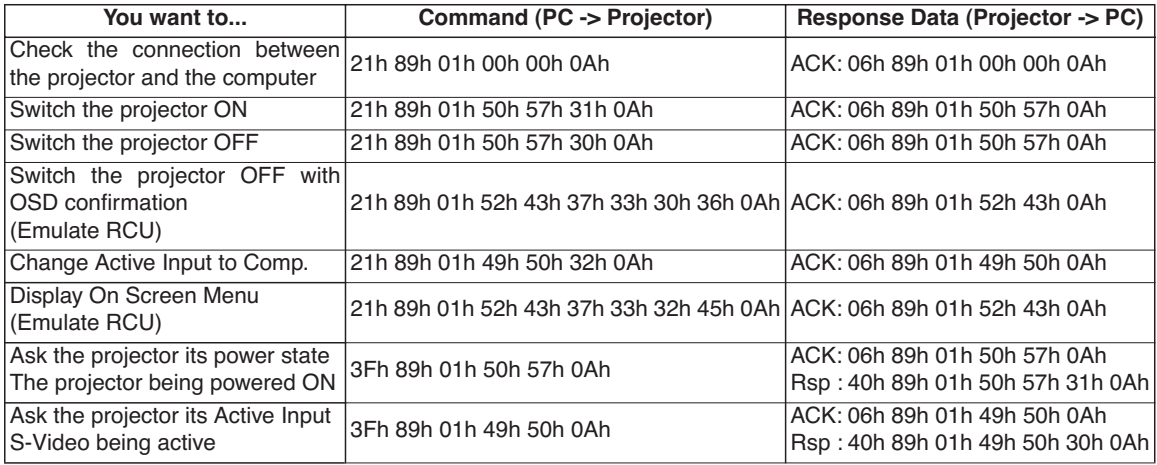

## **9.2 Specifications**

### **Overview**

The DreamBee uses the latest technology developed for professional projectors. The D-ILA is the abbreviation for Direct drive Image Light Amplifier. D-ILA devices are manufactured using extremely high-precision technology.

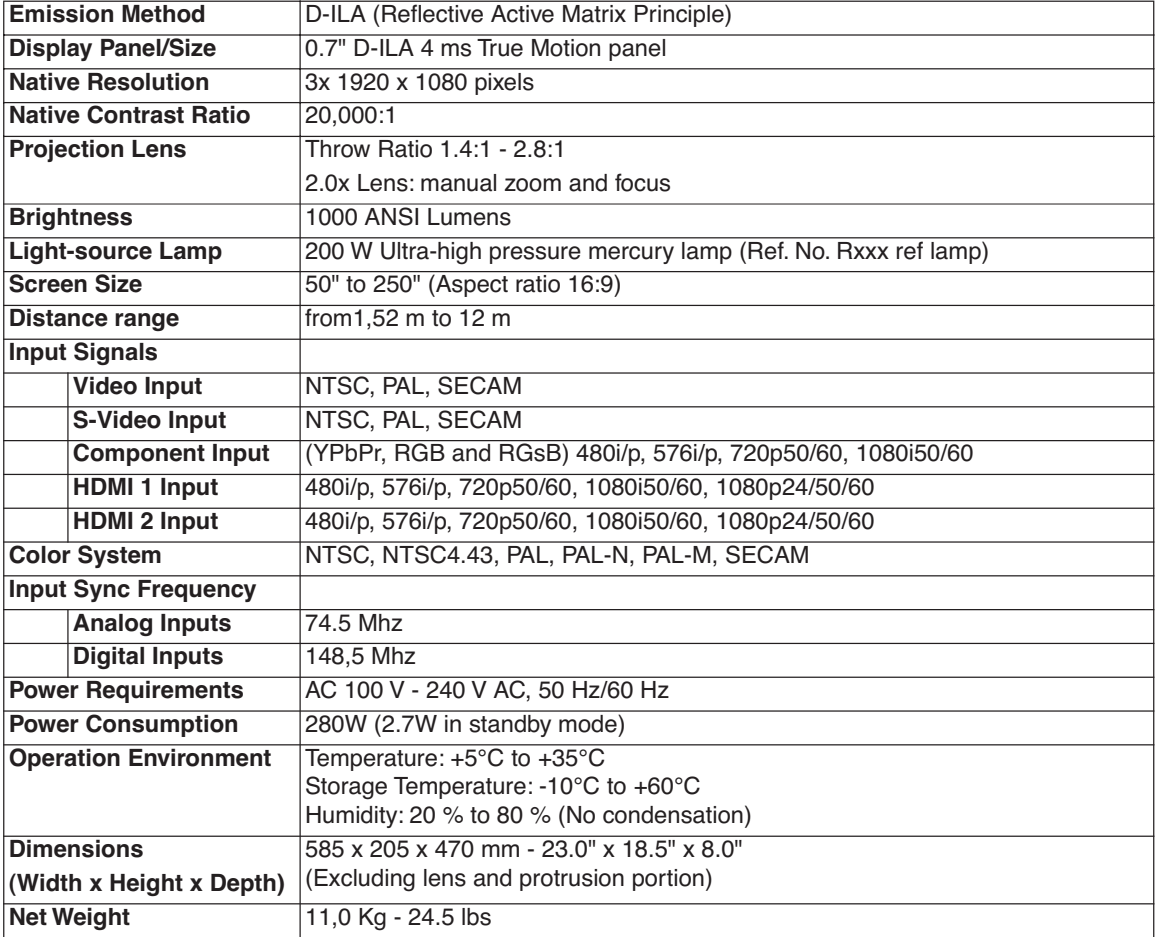

• Design and specifications are subject to change without prior notice.

• Please note that some of the pictures and illustrations may have been abridged, enlarged or contextualized in order to aid comprehension. Images may differ from the actual product.

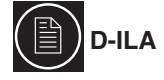

D-ILA is the abbreviation for Direct drive Image Light Amplifier. D-ILA devices are the newest display technology for projection devices, based on reflective L-COS technology. The manufacturing process features a pixel effectiveness of 99,99% and the fill factor obtained is above 93%.

### **Dimensions**

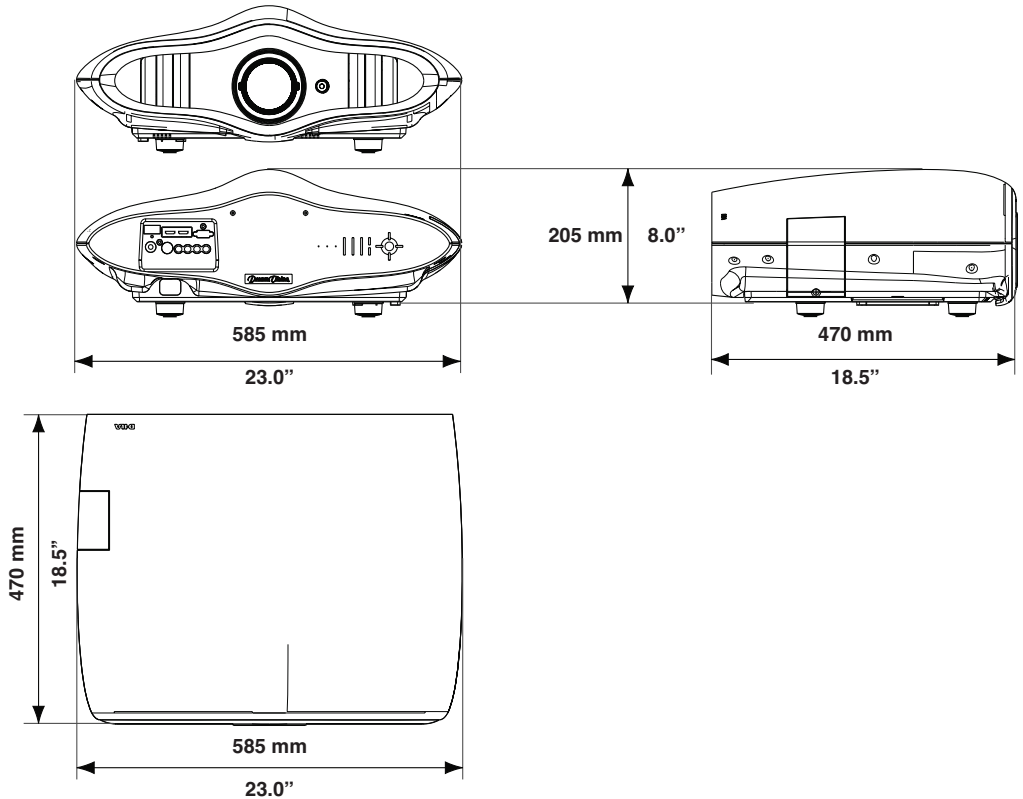

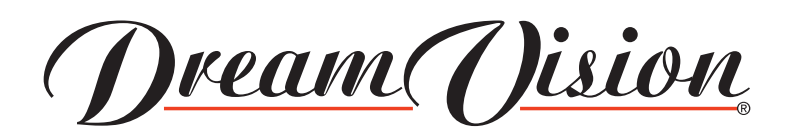

**Contact Information:**

TEC - DreamVision 7, rue La CAILLE, 75017 Paris - FRANCE Phone: +33 1 42 29 44 44, Fax: +33 1 42 29 09 10 e-mail : sales@dreamvision.net, Web: www.dreamvision.net

R699740 - DreamBee User Manual

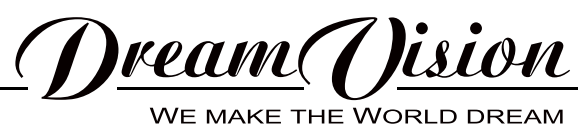

DreamBee - R699740